# **Návrh a implementace backendové**  $\check{c}$ ásti software pro řízení výroby

Tereza Matulíková

Bakalářská práce 2022

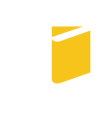

Univerzita Tomáše Bati ve Zlíně Fakulta aplikované informatiky

Univerzita Tomáše Bati ve Zlíně Fakulta aplikované informatiky Ústav informatiky a umělé inteligence

Akademický rok: 2021/2022

## ZADÁNÍ BAKALÁŘSKÉ PRÁCE

(projektu, uměleckého díla, uměleckého výkonu)

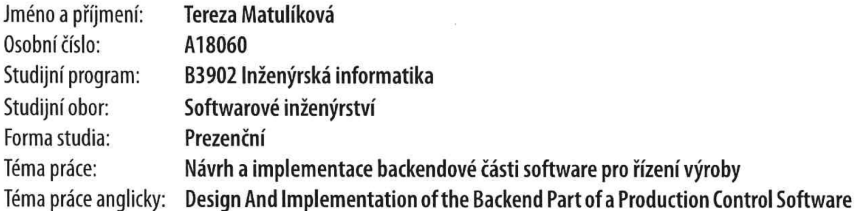

### Zásady pro vypracování

- 1. Nastudujte vybrané ERP systémy a vytvořte návrh aplikace pro řízení výroby.
- 2. Vytvořte technickou specifikaci jako podklad pro implementaci backendové části aplikace.
- 3. Implementujte backendovou část aplikace pomocí vhodných technologií.
- 4. Výsledné API zdokumentujte pomocí vybraného nástroje.
- 5. Výsledné řešení vhodně otestujte pomocí API testů a prezentujte výsledky.

#### Forma zpracování bakalářské práce: tištěná/elektronická

Seznam doporučené literatury:

- 1. Phalcon Docs: Phalcon Documentation Introduction. Phalcon: High Performance PHP Framework Phalcon Framework [online]. [cit. 2021-12-02]. Dostupné z: https://docs.phalcon.io/4.0/en/introduction
- 2. WUILLEUMIER SALEMME, Isabelle. What is Workflow Management? Pipefy [online]. 12. 11. 2021 [cit. 2021-12-02]. Dostupné z: https://www.pipefy.com/blog/what-is-workflow-management/
- 3. COOPER, Zara. A practical quide to writing technical specs. The OWERFLOW [online]. 6. 4. 2020 [cit. 2021-12-02]. Dostupné z: https://stackoverflow.blog/2020/04/06/a-practical-guide-to-writing-technical-specs/
- 4. The Unified Modeling Language [online]. [cit. 2021-12-02]. Dostupné z: https://www.uml-diagrams.org
- 5. ČÁPKA, David. Lekce 4 UML Doménový model. IT Network [online]. [cit. 2021-12-02]. Dostupné z: https://www.itnetwork.cz/navrh/uml/uml-domenovy-model-diagram
- 6. KEŘKOVSKÝ, Miloslav a Ondřej VALSA. Moderní přístupy k řízení výroby. 3., dopl. vyd. V Praze: C.H. Beck, 2012, xxi, 153 s. C.H. Beck pro praxi. ISBN 9788071793199.

Vedoucí bakalářské práce:

Ing. Petr Žáček, Ph.D. Ústav informatiky a umělé inteligence

Datum zadání bakalářské práce: Termín odevzdání bakalářské práce: 23. května 2022

3. prosince 2021

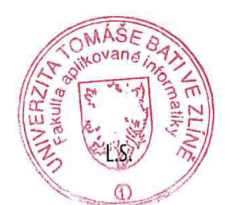

prof. Mgr. Roman Jašek, Ph.D., DBA v.r. ředitel ústavu

doc. Mgr. Milan Adámek, Ph.D. v.r. děkan

Ve Zlíně dne 24. ledna 2022

### Prohlašuji, že

- beru na vědomí, že odevzdáním bakalářské práce souhlasím se zveřejněním své práce podle zákona č. 111/1998 Sb. o vysokých školách a o změně a doplnění dalších zákonů (zákon o vysokých školách), ve znění pozdějších právních předpisů, bez ohledu na výsledek obhajoby;
- beru na vědomí, že bakalářské práce bude uložena v elektronické podobě v univerzitním informačním systému dostupná k prezenčnímu nahlédnutí, že jeden výtisk bakalářské práce bude uložen v příruční knihovně Fakulty aplikované informatiky. Univerzity Tomáše Bati ve Zlíně;
- $\bullet$  byl/a jsem seznámen/a s tím, že na moji bakalářskou práci se plně vztahuje zákon č. 121/2000 Sb. o právu autorském, o právech souvisejících s právem autorským a o změně některých zákonů (autorský zákon) ve znění pozdějších právních předpisů, zejm. § 35 odst. 3;
- beru na vědomí, že podle § 60 odst. 1 autorského zákona má Univerzita Tomáše Bati ve Zlíně právo na uzavření licenční smlouvy o užití školního díla v rozsahu § 12 odst. 4 autorského zákona;
- beru na vědomí, že podle § 60 odst. 2 a 3 autorského zákona mohu užít své dílo – bakalářskou práci nebo poskytnout licenci k jejímu využití jen připouští-li tak licenční smlouva uzavřená mezi mnou a Univerzitou Tomáše Bati ve Zlíně s tím, že vyrovnání případného přiměřeného příspěvku na úhradu nákladů, které byly Univerzitou Tomáše Bati ve Zlíně na vytvoření díla vynaloženy (až do jejich skutečné výše) bude rovněž předmětem této licenční smlouvy;
- beru na vědomí, že pokud bylo k vypracování bakalářské práce využito softwaru poskytnutého Univerzitou Tomáše Bati ve Zlíně nebo jinými subjekty pouze ke studijním a výzkumným účelům (tedy pouze k nekomerčnímu využití), nelze výsledky bakalářské práce využít ke komerčním účelům;
- beru na vědomí, že pokud je výstupem bakalářské práce jakýkoliv softwarový produkt, považují se za součást práce rovněž i zdrojové kódy, popř. soubory, ze kterých se projekt skládá. Neodevzdání této součásti může být důvodem k neobhájení práce.

### Prohlašuji,

- že jsem na bakalářské práci pracoval samostatně a použitou literaturu jsem citoval. V případě publikace výsledků budu uveden jako spoluautor.
- že odevzdaná verze bakalářské práce a verze elektronická nahraná do IS/STAG jsou totožné.

Ve Zlíně, dne 20. 5. 2022 Tereza Matulíková, v. r.

podpis studenta

#### ABSTRAKT

Cílem teoretické části bakalářské práce je studium a popis vybraných ERP systémů a jejich modulů pro řízení výroby. Hlavním cílem je pak v praktické části vytvořit návrh jednoduché aplikace pro řízení výroby na základě nastudovaných poznatků a implementovat backendovou část aplikace. Součástí praktické části je dále zdokumentování výsledného API a vhodné otestování pomocí API testů.

Klíčová slova: ERP, HELIOS, ABRA, SAP, API, řízení výroby

#### ABSTRACT

The aim of the theoretical part of the bachelor thesis is the study and description of selected ERP systems and their modules for production management. The main goal is to design a simple application for production management in the practical part on the basis of the studied knowledge and to implement the backend part of the application. Part of the practical part is also documenting the resulting API and appropriate testing using API tests.

Keywords: ERP, HELIOS, ABRA, SAP, API, production management

Na tomto místě bych ráda poděkovala Ing. Petru Žáčkovi, PhD. za vedení práce, rady a připomínky.

## **OBSAH**

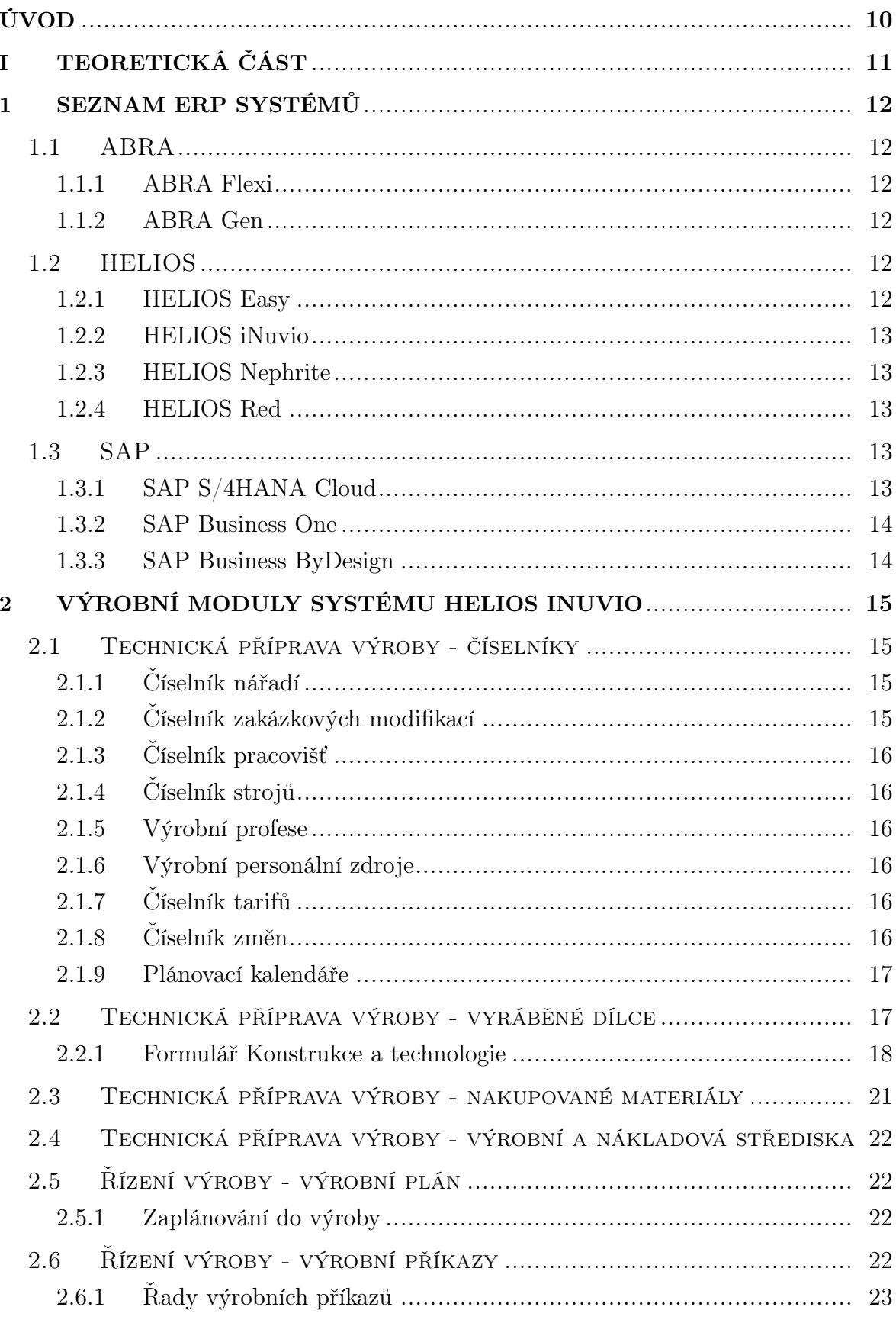

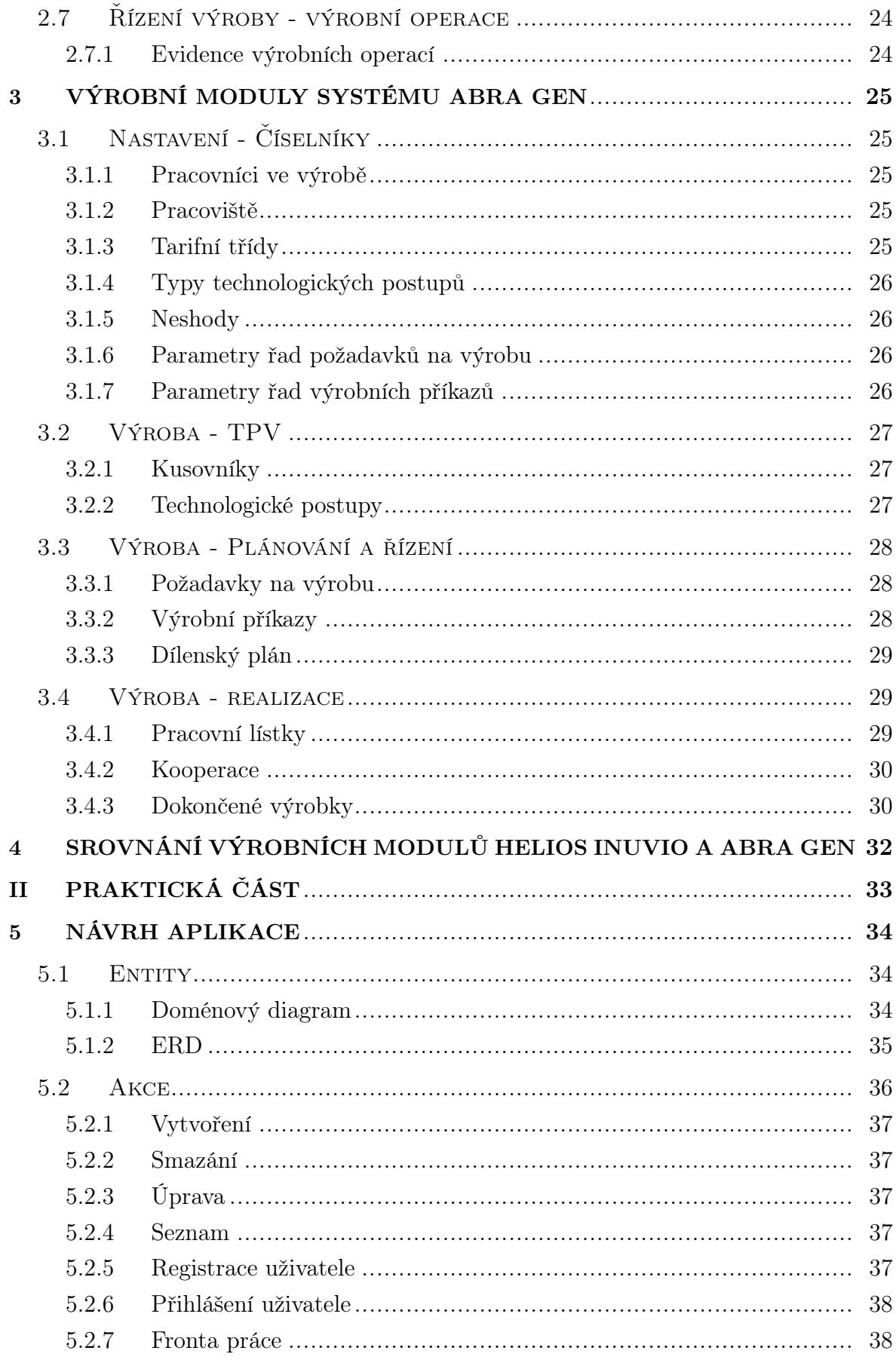

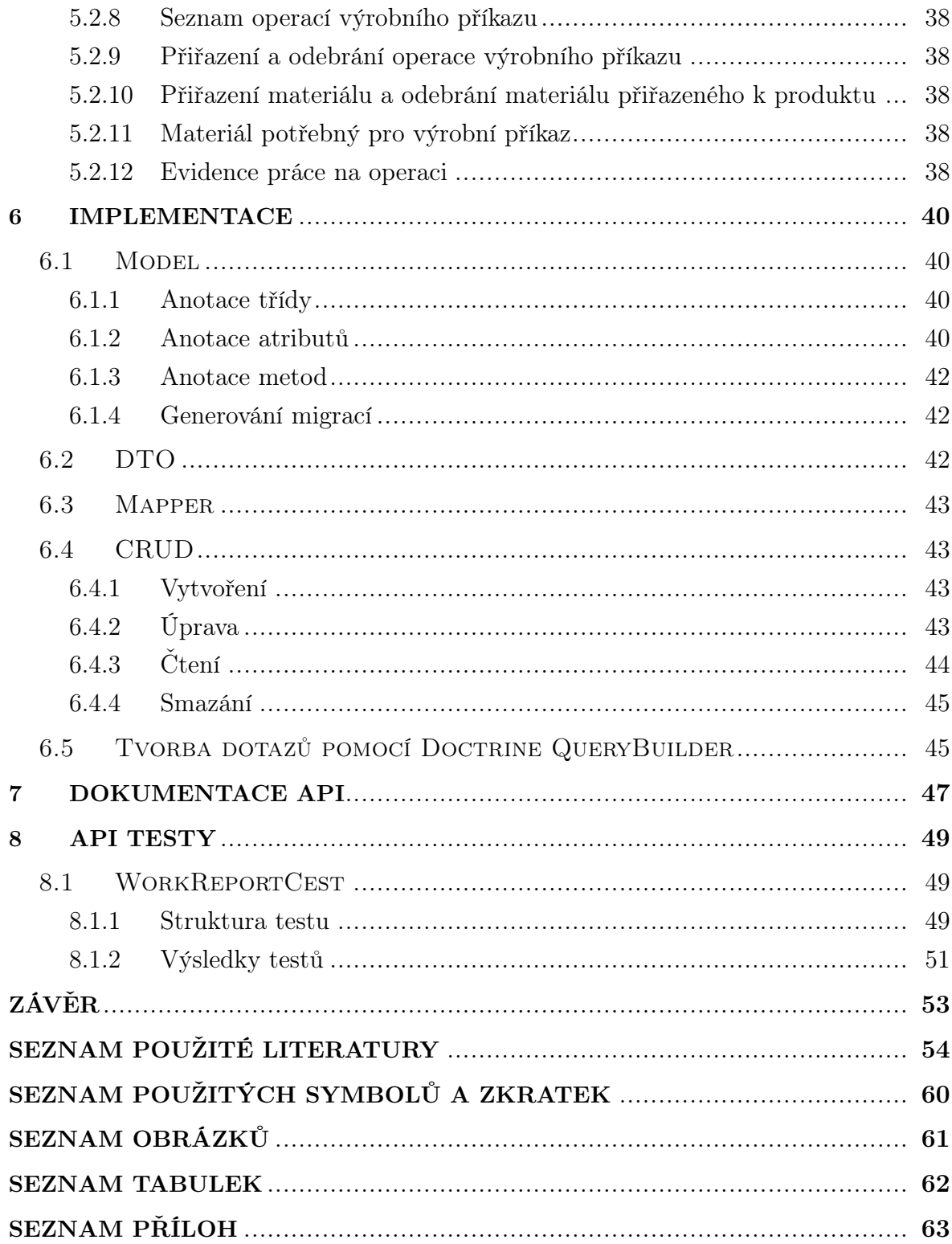

#### <span id="page-9-0"></span>ÚVOD

Jelikož v současné době přechází více a více firem z papírové formy na digitalizovaná řešení, poptávka po ERP systémech roste.[\[1\]](#page-53-1) ERP systémy představují komplexní řešení, které nabízí širokou škálu funkcionalit pro řízení firmy například v oblasti výroby. Kvůli jejich komplexitě ale nemusí být jejich použití zrovna jednoduché, proto je motivací této práce funkcionalitu výrobních modulů ERP systémů nastudovat, navrhnout aplikaci a nabídnout tak firmám jiné, jednodušší řešení.

Jedním z cílů této bakalářské práce je seznámit se s existujícími ERP systémy. Teoretická část obsahuje podrobný popis součásti výrobních modulů ERP systémů HELIOS a ABRA, jež jsou jedny z nejpoužívanějších systémů vyvinutých českými společnostmi. Závěrečnou kapitolou teoretické část je srování modulů pro řízení výroby těchto systémů.

Na základě nastudování výrobních modulů vybraných systémů je v praktické části sepsán návrh aplikace. Aplikace má představovat zjednodušenou verzi modulů pro řízení výroby. V návrhu jsou popsány entity a vztahy mezi nimi pomocí doménového diagramu a datového modelu. Dále obsahuje podkapitoly, které nastíní, jakým způsobem bude řešena funckionalita převzatá z ERP systémů.

Aplikace je implementována na základě vytvořeného návrhu pomocí vhodných technologií. Způsob implementování tříd a práce s objekty a akce výsledného API jsou demonstrovány na ukázkách kódu. Dálší součástí je způsob zdokumentováni výsledného API a jeho otestování pomocí API testů. Implementace testů je rovněž demonstrována na ukázkách kódu.

# <span id="page-10-0"></span>I. TEORETICKÁ ČÁST

#### <span id="page-11-0"></span>1 SEZNAM ERP SYSTÉMŮ

V následujících kapitolách jsou popsány jednotlivé druhy tří vybraných informačních systémů. ERP systémy ABRA a HELIOS se řadí mezi nejrozšířenější systémy vyvinuté českými společnostmi [\[2\]](#page-53-2) [\[3\]](#page-53-3), řešení společnosti SAP je pak jedním z nejpoužívanějších systémů celosvětově.[\[4\]](#page-53-4)

#### <span id="page-11-1"></span>1.1 ABRA

Česká společnost ABRA Software nabízí dva ERP systémy, přičemž každý je určen pro jinou velikost firmy.

#### <span id="page-11-2"></span>1.1.1 ABRA Flexi

ABRA Software představuje svůj produkt ABRA Flexi jako chytrý software pro menší byznys. Tento moderní informační systém nabízí dvě varianty, a to aplikaci s webovým rozhraním a desktopovou aplikaci. Mezi těmito variantami je rozdíl ve způsobu používání a v rozsahu funkcí, které podporují. ABRA Flexi disponuje několika moduly, například modulem Prodej, Zboží, Zaměstnanci nebo Účetnictví, neobsahuje však modul pro výrobu.[\[5\]](#page-53-5)

#### <span id="page-11-3"></span>1.1.2 ABRA Gen

Komplexní informační systém nese název ABRA Gen. Tento produkt je určen pro správu a řízení chodu střední nebo větší firmy. Variabilita tohoto ERP systému mu zaručuje uplatnění ve všech odvětvích. Díky velkému množství modulů pokrývá každou firemní oblast a může tak sloužit jako jediný informační systém ve firmě. Vedle nabízených modulů, do kterých patří například modul Finance a účetnictví, Mzdy a personalistika nebo Sklad, nabízí i modul Výroba.[\[6\]](#page-53-6)

#### <span id="page-11-4"></span>1.2 HELIOS

Asseco Solutions má na svém kontě širokou škálu informačních systému pro řízení chodu firmy. V následujících odstavcích jsou popsány jejich vybrané produkty.

#### <span id="page-11-5"></span>1.2.1 HELIOS Easy

Pro malé a začínající firmy přináší řešení firma Asseco Solutions v podobě informačního systému HELIOS Easy. Tento systém nabízí vše potřebné pro kompletní zpracování podnikových agend, ale je možné ho dále rozšiřovat. Mezi obsažené moduly patří Účetnictví, Nákup a prodej, Kniha jízd nebo Výroba.[\[7\]](#page-53-7)

#### <span id="page-12-0"></span>1.2.2 HELIOS iNuvio

Předchůdce tohoto systému HELIOS Orange patří mezi nejpoužívanější systémy a po desetiletí byl považován za špičku na trhu ERP v rámci středně velkých podniků. Nabízí komplexní pokrytí veškerých firemních procesů od finančního řízení přes personalistiku až po výrobu a tím dokáže pomoci v řízení chodu firmám z absolutní většiny oborů. Nejnovější edice systému HELIOS Orange dostala název iNuvio. Původně se jednalo pouze o vylepšení stávajícího systému HELIOS Orange, tato nástavba se ale stala natolik úspěšnou, že společnost Asseco Solutions dala vzniknout samostatnému produktu, jež by měl plně nahradit svého předchůdce.[\[8\]](#page-53-8)[\[9\]](#page-53-9)

#### <span id="page-12-1"></span>1.2.3 HELIOS Nephrite

Z produktů vyvíjených společností Asseco Solutions je pro velké a středně velké firmy určen HELIOS Green. Jeho výrobce ho považuje za svou vlajkovou loď. Tento moderní informační systém se přizpůsobí i těm nejnáročnějším požadavkům společnosti. Nedílnou součástí je například modul Ekonomika, Sklady a logistika nebo Výroba. Během několika let chce výrobce nahradit tento systém jeho následovníkem, kterým je HE-LIOS Nephrite. HELIOS Nephrite cílí na velké firmy pouze na českém a slovenském trhu, jelikož chce Asseco Solutions soustředit veškerou pozornost na specifika místního trhu a podporovat tak lokální firmy.[\[10\]](#page-53-10)[\[11\]](#page-53-11)

#### <span id="page-12-2"></span>1.2.4 HELIOS Red

Začínající firmy nebo podnikatelé mohou využít pro zpracování podnikových agend HELIOS Red. Tento ekonomický systém není omezen na určitý obor, obsáhne proto širokou škálu podnikání s různým zaměřením. Personalistika a mzdy, Pokladní prodej nebo Skladová evidence, to je výčet jen některých z dostupných modulů v tomto systému.[\[12\]](#page-53-12)

#### <span id="page-12-3"></span>1.3 SAP

Nabídku ERP systémů od společnosti SAP, jež patří mezi přední světové výrobce softwaru pro řízení obchodních procesů, tvoří následující produkty.

#### <span id="page-12-4"></span>1.3.1 SAP S/4HANA Cloud

Komplexní ERP systém SAP S/4HANA Cloud díky integrovaným inteligentním technologiím, jako je umělá inteligence nebo strojové učení, pomáhá společnostem se přizpůsobit novým obchodním modelům a probíhajícím změnám a používat prediktivní funkce. Nabízí řešení a postupy pro různá odvětví. Vedle modulu Výroba jsou součástí tohoto systému například moduly Obchod nebo Finance.[\[13\]](#page-54-0)[\[14\]](#page-54-1)[\[15\]](#page-54-2)

#### <span id="page-13-0"></span>1.3.2 SAP Business One

Pro potřeby malých podniků je navržen software SAP Business One. Jeho úkolem je růst společně s podnikem, být flexibilní, modulární a zjednodušovat procesy a každodenní činnosti. Obsahuje moduly pro finanční řízení, nákup a řízení zásob, ale také rozsáhlé možnosti pro specifické obory, jako například funkce pro maloobchod nebo výrobu.[\[16\]](#page-54-3)[\[17\]](#page-54-4)

#### <span id="page-13-1"></span>1.3.3 SAP Business ByDesign

Produkt SAP Business ByDesign nabízí podobné možnosti a moduly jako systém SAP Business One. Tento produkt je však více zaměřen na podniky střední velikosti s větším počtem uživatelů. Oproti SAP Business One, který je lehce přizpůsobitelný specifickým potřebám podniku a pro který existují možnosti rozšíření pomocí mnoha doplňků, je SAP Business ByDesign v tomto ohledu ochuzen. V základu nelze procesy tohoto software přizpůsobovat zákazníkovým potřebám, ale lze jej také rozšířit různými doplňky, kterých ale není zdaleka tolik.[\[18\]](#page-54-5)

#### <span id="page-14-0"></span>2 VÝROBNÍ MODULY SYSTÉMU HELIOS INUVIO

Informační systém HELIOS iNuvio nabízí dva moduly v kategorii Výroba: Technická příprava výroby a Řízení výroby.[\[19\]](#page-54-6) Modul Technická příprava výroby je určen pro oblast konstrukční a technologické přípravy výroby. Jeho hlavním úkolem je detailní evidence a zpracování dat o konstrukci a technologii výroby a podpora termínovaného změnového řízení pro zachování historie všech úprav těchto dat.[\[20\]](#page-54-7) Tato data tvoří společnou základnu obou zmíněných modulů a jsou nezbytným vstupem do modulu Řízení výroby. Modul Řízení výroby eviduje rozpracovanou výrobu a obsahuje funkcionalitu pro zadávání výrobního plánu. Na základě výrobního plánu jsou pak vytvořeny výrobní příkazy, které specifikují výrobní dávky daných dílců. Pro představu o kapacitním vytížení jednotlivých zdrojů slouží kapacitní plánování jednotlivých výrobních požadavků.[\[21\]](#page-54-8)

#### <span id="page-14-1"></span>2.1 Technická příprava výroby - číselníky

Nedílnou součástí modulu jsou číselníky, které slouží tak jako adresáře, ze kterých je možné vybírat položky a odkazovat se na ně při vytváření různých záznamů.

#### <span id="page-14-2"></span>2.1.1 Číselník nářadí

Řadí se zde veškeré nářadí a přípravky potřebné pro výrobu finálního výrobku. Položka nářadí by se zpravidla měla vázat ke konkrétní operaci technologického postupu. Jedná se o kmenovou kartu typu nářadí. Kmenová karta představuje nějakou komoditu neboli zboží. Jednoznačná identifikace je zaručena kombinací skupiny zboží a registračního čísla nářadí.[\[22\]](#page-54-9)

Do skupiny rozšiřujících atributů se řadí:

- typ nářadí vratné/nevratné (hodnota ovlivňuje výslednou cenu za opotřebení nářadí),
- typ životnosti udává, v jakých jednotkách se eviduje životnost nářadí,
- životnost uvádí se buď v počtech užití (množstevní životnost) nebo v době použití (časová životnost).

#### <span id="page-14-3"></span>2.1.2 Číselník zakázkových modifikací

V případě, že se liší způsob výroby dílce od jeho standardní definice v technické přípravě výroby, je založen Kód zakázkové modifikace. Pod tímto kódem je pak možné provést úpravy v TPV a v případě atypické výroby s nimi pracovat. Bez zadání zakázkové modifikace se pracuje se standardním TPV dílce.[\[23\]](#page-54-10)

Úpravy pro zakázkovou výrobu je možné provést například v Konstrukci a technologii vyráběného dílce nebo v kalkulační ceně materiálu. Úpravy nepodléhají změnovému řízení, pouze se sleduje informace, zda se jedná o schválený či neschválený záznam.

#### <span id="page-15-0"></span>2.1.3 Číselník pracovišť

Pod pojmem pracoviště si můžeme představit pracovní místo, skupinu strojů nebo konkrétní stroj. Při tvorbě technologického postupu můžeme operaci specifikovat na určité pracoviště. Jednoznačný identifikátor pracoviště se skládá z čísla střediska a označení pracoviště, proto musí mít každé pracoviště určené středisko. Dále se pracovišti definuje například název, počet zaměstnanců, počet strojů nebo kapacita.[\[24\]](#page-54-11)

#### <span id="page-15-1"></span>2.1.4 Číselník strojů

Pracoviště lze dále dělit na stroje, což jsou pracovní místa s definovanou výrobní kapacitou. Stroje vstupují do kapacitního plánování, v rámci čehož jsou na ně rozděleny výrobní operace.[\[25\]](#page-55-0)

#### <span id="page-15-2"></span>2.1.5 Výrobní profese

Pokud je potřeba určitá profese pro provedení výrobní operace, uvádí se při definování technologického postupu vyráběného dílce. Profese musí mít jednoznačný identifikátor, dále může obsahovat název a delší popis.[\[26\]](#page-55-1)

#### <span id="page-15-3"></span>2.1.6 Výrobní personální zdroje

Personální zdroj představuje plánovací jednotku zastupující jednoho člověka. Na personální zdroj může být navázán zaměstnanec z Číselníku zaměstnanců z modulu Mzdy, tato vazba může vzniknout importem vybraných zaměstnanců do tohoto číselníku. Dále může být výrobní personální zdroj přiřazen do jedné a více výrobních profesí. Jednoznačným identifikátorem personálního zdroje je kód.[\[27\]](#page-55-2)

#### <span id="page-15-4"></span>2.1.7 Číselník tarifů

Výrobní tarifní třídy jsou podkladem pro tvorbu technologických postupů a používají se při výpočtu mzdových nákladů na provedení technologické operace v dané tarifní třídě. Hodnota tarifu vyjadřuje mzdu za jednotku času.[\[28\]](#page-55-3)

#### <span id="page-15-5"></span>2.1.8 Číselník změn

Číselník změn je jedním z nejdůležitějších číselníků tohoto modulu, představuje totiž evidenci veškerých úprav v rámci TPV. Záznamy v číselníku obsahuje změny v technické dokumentaci, například opravy kusovníku, opravy v technologickém postupu nebo změny ve výrobní dokumentaci.[\[29\]](#page-55-4)

Vedle čísla a názvu změny je důležitým atributem Datum platnosti, který určuje, od jakého okamžiku začne daná změna platit. Datum platnosti nelze nastavit v minulosti, lze ale nastavit změnu s Datem platnosti v budoucnosti, od tohoto data se poté změny projeví v navazujícím modulu Řízení výroby. Pokud je změna platná, automaticky obsahuje příznak Platnost. Atribut Řada změny svým Druhem definuje oblast změnování, ve kterých lze tuto změnu použít.

Datum TPV určuje platnost informace, pokud tato informace podléhá změnovému řízení. Při změně nastavení data TPV se zobrazí informace, jejíž hodnota je platná ke zvolenému datu TPV.

#### <span id="page-16-0"></span>2.1.9 Plánovací kalendáře

Tyto kalendáře slouží k definování pracovní doby jednotlivých výrobních zdrojů jako jsou pracoviště, stroje nebo výrobní personální zdroje. Plánovací kalendář, který je označen jako výchozí, je při vytváření výrobního zdroje automaticky přiřazen pro tento nový záznam. Výchozí kalendář je využíván například k rozlišení pracovních a nepracovních dnů při zaplánování výrobního plánu v modulu Řízení výroby.[\[30\]](#page-55-5)

#### <span id="page-16-1"></span>2.2 Technická příprava výroby - vyráběné dílce

Důležitým prvkem v procesu výroby jsou vyráběné produkty, které v rámci TPV představují vyráběné dílce.

Dílcem se rozumí finální výrobek, součástka nebo polotovar, který je přímo ve firmě vyráběn či kompletován. Nejedná se tedy o nakoupený, dosud neopracovaný materiál ani o nakoupenou součástku bez opracování. V případě vyráběného dílce se jedná o kmenovou kartu s příznakem Dílec.[\[31\]](#page-55-6)

Vyráběný dílec může obsahovat tyto informace:

- jednoznačný identifikátor kombinace registračního čísla a skupiny zboží, což je hodnota z číselníku skupin zboží,
- název,
- kmenové středisko výrobní středisko zodpovědné za výrobu daného dílce,
- jednotka hodnota z číselníku měrných jednotek, která udává, v jaké jednotce zboží evidujeme,
- rozměry dílce mohou být využity pro tiskové výstupy nebo do vzorců pro výpočet spotřeby materiálu,
- číslo výkresu,
- označení Režijní položka dílec se započítává do kalkulací a tiskových výstupů, nevydává se ze skladu do výroby a není na něj generován výrobní příkaz,
- označení Montáž na dílec není vystaven samostatný výrobní příkaz a také nemívá technologický postup, který bývá zpravidla součástí vyšší nadřízené sestavy,
- datum platnosti datum platné změny v konstrukci a technologii ve vztahu k nastavenému datu TPV,
- různé plánovací parametry.

Následující plánovací parametry se využívají při zaplánování výrobního plánu do výroby, jelikož se výrobní plán odkazuje na vyráběný dílec.

- Typ plánovací doby možné hodnoty: zadaný hrubý čas ve dnech, zadaný čistý čas v hodinách, vypočtený čas z technologického postupu,
- průběžná doba výroby dávky konstanta ve dnech/hodinách, nebo vypočtený čas
- typ průběžné doby
	- pevná doba výroby dílce libovolného množství je rovna průběžné době výroby dávky,
	- proměnná doba výroby plánovací dávky je rovna průběžné době výroby dávky,
- plánovací dávka,
- doba přerušení mezi příkazy odstup mezi příkazem na daný dílec a příkazem na nadřízený dílec.

K vyráběnému dílci lze přiřadit libovolný počet dokumentů, jako například výkresy nebo náčrty a prohlížení nebo změna údajů daného dílce lze provádět v rámci formuláře Konstrukce a technologie .

#### <span id="page-17-0"></span>2.2.1 Formulář Konstrukce a technologie

Formulář se skládá ze sedmi částí:

- kusovníkové vazby,
- technologický postup.
- vazby nářadí,
- vazby OPN,
- vedlejší produkty,
- výrobní dokumentace,
- parametry změny.

Kusovníkové vazby definují materiály a dílce (polotovary) potřebné k výrobě dané součásti, polotovaru či finálního výrobku platné k vybranému datu TPV. Položky, které vstupují do daného dílce, nesou například informaci o kompletovaném dílci, odkaz na položku kusovníku, velikost dávky TPV, množství položky kusovníku ve vztahu k dávce TPV, nebo číslo operace technologického postupu, na kterou je uvedený materiál či polotovar potřeba. Kusovníkové vazby se definují všeobecně na celý dílec nebo přímo na operace. Kusovník výrobku obsahuje přehled všech materiálů a polotovarů, které jsou potřebné pro výrobu daného dílce.

Technologický postup slouží k evidenci posloupnosti jednotlivých operací nutných pro výrobu daného dílce. Popisuje způsob výroby finálního výrobku z položek uvedených v kusovníkových vazbách. Operace jsou číslovány podle toho, v jaké posloupnosti jsou při výrobě prováděny. Pro rychlejší tvorbu technologického postupu je možné využít předdefinované typové operace.

Operace jsou rozděleny na tři druhy:

- jednicové operace klasické operace prováděné ve vlastní výrobě, ohodnocené časem a mzdou, uvádíme u nich číslo střediska či pracoviště
- režijní operace časové operace, které se většinou do postupu nezahrnují, ovlivňují náklady za režii pracoviště a výpočet kapacity daného střediska či pracoviště,
- kooperace operace, jež provádí externě jiný dodavatel.

Informace zahrnuté v operaci mohou být následující:

- odkaz na vyráběný dílec,
- typ operace,
- číslo operace,
- název operace,
- konstrukční a technologická dávka,
- text detailní popis operace,
- odkaz na pracoviště, na kterém se bude daná operace provádět (uvádí se u jednicové či režijní operace),
- odkaz na konkrétní stroj, na kterém se bude daná operace provádět (uvádí se u jednicové či režijní operace),
- tarif hodnota z číselníku tarifů, dle které se dopočítávají mzdy u jednicové operace,
- různé údaje o čase, například čas na přípravu stroje (seřízení) či obsluhy, celkový čas stroje/obsluhy potřebný pro výrobu dávky TPV daného dílce,
- počet kusů vyráběných jednou operací,
- odkaz na výrobní profesi potřebnou pro provedení operace.

Konstrukční a technologická dávka neboli dávka TPV stanovuje velikost dávky, na kterou je konstrukce a technologie daného výrobku definovaná. Standardně je dávka rovna jedné, v tomto případě se kusovníky, postupy a nářadí definují na jednu evidenční jednotku vyráběného dílce.

U operací existuje možnost vytvoření alternativ . Alternativní pracoviště znamená, že se konkrétní operace prováděná na jednom pracovišti může provádět na pracovišti jiném. Dále lze definovat náhradu za základní operaci, tzv. alternativní operaci.[\[32\]](#page-55-7)

Vazby nářadí definují potřebné přípravky a nářadí pro výrobu daného dílce, z pravidla by se tyto vazby měly vztahovat ke konkrétní operaci technologického postupu.

Informace obsažené ve vazbách:

- odkaz na vyráběný dílec,
- odkaz na nářadí hodnota z číselníku nářadí,
- číslo operace technologického postupu, na kterou je dané nářadí navázáno,
- počet konkrétních přípravků/nářadí,
- počet užití nebo doba použití daného nářadí souvisí s životností nářadí, která se uvádí buď v počtech užití (množstevní životnost) nebo v době použití (časová životnost).

Vazby ostatních přímých nákladů neboli vazby OPN uvádí náklady ovlivňující výslednou kalkulaci výrobku. Mezi ostatní přímé náklady patří například dodatečné náklady za elektřinu, zapůjčení nářadí, náklady na dopravu aj.

Vedlejší produkty slouží jako evidence výrobních odpadů vzniklých v rámci konkrétní operace technologického postupu výroby dílce. Tyto výrobní odpady mohou dále posloužit ke zpracování jako materiály nebo polotovary. Jedná se o kmenovou kartu s příznakem Vedlejší produkt.[\[34\]](#page-55-8)

Atributy odlišné od atributů ostatních komodit:

- sklad, na který je vedlejší produkt odveden z výroby,
- nosný dílec pro výrobu pokud vzniká více hlavních produktů, je jeden zvolen jako nosný dílec pro výrobu a zbytek je zařazen do vedelejších produktů.

Pomocí výrobní dokumentace se evidují dokumenty ve výrobě. Oproti standardním dokumentům přiřazeným k výrobnímu dílci jsou výrobní dokumenty změnované, můžeme tedy jejich úpravy sledovat pod změnou z číselníku změn. Zároveň jsou také verzované, jejich úpravy je možné sledovat v rámci jedné změny.[\[33\]](#page-55-9)

U výrobních dokumentů je možno uvést tyto údaje:

- kategorie hodnota z číselníku kategorií výrobních dokumentů; kategorie udává, zda se na výrobním dokumentu bude provádět verzování a definuje přístupová práva k dokumentu pro uživatele nebo uživatelské role,
- číslo dokumentu systém přidělí dokumentu číslo jako jednoznačný identifikátor,
- verze,
- jméno souboru jméno původního souboru,
- typ dokumentu přípona původního souboru.

#### <span id="page-20-0"></span>2.3 Technická příprava výroby - nakupované materiály

Nakupovaný materiál je definován jako neopracovaný materiál, který vstupuje do výroby. Řadí se sem všechny nakoupené polotovary, součástky i celky, jež se bez jakékoli úpravy použijí při procesu výroby finálního výrobku. Jedná se o kmenovou kartu s příznakem Materiál.[\[35\]](#page-55-10)

Stejně jako výraběný dílec je možné nakupovaný materiál jednoznačně identifikovat pomocí skupiny zboží a registračního čísla. Dále může obsahovat název a jednotku. Od vyráběného dílce se liší například informací o dodavateli daného materiálu, což je hodnota z číselníku organizací.

Do dostupných funkcí patří například přiřazení libovolného počtu dokumentů nebo vytvoření kopie. U nakupovaného materiálu lze také definovat jeho cenu. Informace o ceně podléhá změnovému řízení a ovlivňuje výpočet plánované kalkulace výsledného výrobku.

#### <span id="page-21-0"></span>2.4 Technická příprava výroby - výrobní a nákladová střediska

Patří zde výrobní, montážní a nákladová střediska. Nákladová střediska jsou potřeba pro účtování, číselník výrobních a montážních středisek je nutný pro definování číselníku pracovišť.[\[36\]](#page-56-0)

Následující nastavení jsou uplatněna při výrobě dílce, jehož kmenovým střediskem je dané středisko: sklad materiálů, výrobní mezisklad, sklad hotových výrobků a nákladové středisko pro potřeby účtování nedokončených výrobků.

#### <span id="page-21-1"></span>2.5 Řízení výroby - výrobní plán

Výrobní plán slouží k evidenci aktuálně požadovaných výrobků i pro plánování výroby do budoucna. Výrobní plán má přiřazenou řadu výrobního plánu. Výrobní řady definují chování výrobního plánu pro určité situace a tím od sebe odlišují různé druhy výroby.

Výrobní plán se odkazuje na vyráběný dílec (většinou jde o finální výrobek), může se odkazovat i na zakázku nebo například na zakázkovou modifikaci vyráběného dílce. Jednoznačným identifikátorem je číslo vygenerované systémem. Dále se na výrobním plánu může vyskytovat informace o požadovaném počtu kusů vyráběného dílce, do jakého data by měla být výroba dílce ukončena a informace o procentuálním plnění výrobního plánu dle stavu operací na navázaných výrobních příkazech.

#### <span id="page-21-2"></span>2.5.1 Zaplánování do výroby

Při procesu zaplánování výrobních plánů do výroby jsou generovány jednotlivé výrobní příkazy na všechny vyráběné dílce potřebné pro výrobu finálních výrobků. Při výpočtu plánovaného termínu zahájení a ukončení výrobního příkazu se pracuje s časovými atributy daného vyráběného dílce a zároveň je brán zřetel na pracovní kalendář firmy, jež je definován jako výchozí v číselníku Plánovací kalendáře.[\[37\]](#page-56-1)

#### <span id="page-21-3"></span>2.6 Řízení výroby - výrobní příkazy

Výrobní příkaz zastupuje určitou výrobní dávku vyráběného dílce a má přiřazenou řadu výrobního příkazu, která definuje jeho chování. Fáze životního cyklu výrobního příkazu mohou zahrnovat zadání příkazu do výroby, odvedení výrobních operací nebo odvedení hotového výrobku na sklad. K výrobním příkazům lze také přiřadit dokumenty. Při zadávání příkazů do výroby je možné pro tyto příkazy generovat výrobní čísla.[\[38\]](#page-56-2)

U výrobních příkazů evidujeme stav, který může nabývat následujících hodnot:

- pořízeno je evidován systémem,
- předzpracováno je připraven k zadání do výroby,
- zadáno je zadán ve výrobě,
- pozastaveno,
- ukončeno,
- uzavřeno.

#### <span id="page-22-0"></span>2.6.1 Řady výrobních příkazů

Jak bylo uvedeno, řady výrobních příkazů definují chování výrobních příkazů v různých situacích pomocí nastavení voleb a tím slouží i k odlišení různých druhů výroby. Volby je možné nastavit v několika sekcích, např. předzpracování příkazu, zadání příkazu do výroby, odvedení příkazů, evidence operací, výrobní čísla aj.[\[39\]](#page-56-3)

Pro zadání příkazu do výroby existují například tyto volby:

- kontrolovat zadání kmenového střediska při výběru této volby nelze zadat do výroby výrobní příkaz bez uvedeného kmenového střediska,
- kontrolovat zadání zakázky zvolením této volby nebude do výroby zadán příkaz bez definované zakázky,
- kontrolovat existenci kusovníku pokud při zvolení této volby dílec na výrobním příkaze neobsahuje v kusovníku alespoň jednu položku, nelze zadat tento příkaz do výroby,
- kontrolovat existenci technologického postupu je-li tato volba nastavena a technologický postup pro dílec na výrobním příkaze neobsahuje ani jednu operaci, příkaz nelze zadat do výroby.

Sekce evidence kooperací obsahuje následující volby:

- kontrolovat ukončení předchozí operace nastavením této volby proběhne při odvádění operace kontrola, zda bylo na předchozí operaci zaevidováno minimálně stejné množství dobrých kusů, jako na právě odváděné operaci,
- zdroj nákladového střediska evidence operací pomocí této volby lze specifikovat, jaké nákladové středisko bude přednastaveno při evidenci výrobních operací. Možnosti přednastavení střediska:
	- středisko pracoviště, na kterém probíhá operace,
	- středisko útvaru zaměstnance, který provedl danou operaci,
	- kmenové středisko z výrobního příkazu.

#### <span id="page-23-0"></span>2.7 Řízení výroby - výrobní operace

Výrobní operace představují generované požadavky na provedení konkrétních úkonů. Výrobní operace obsahují kromě údajů zmíněných v kapitole Vyráběné dílce - Technologický postup další atributy, jako například odkaz na výrobní příkaz, odkaz na zakázku, odkaz na dílec nebo informaci o procentuálním plnění na základě zaevidovaných dobrých kusů. V rámci jednoho příkazu lze operaci jednoznačně identifikovat pomocí dokladu.[\[40\]](#page-56-4)

#### <span id="page-23-1"></span>2.7.1 Evidence výrobních operací

Při evidenci výrobních operací se uvádí například informace o směně, pracovišti, stroji nebo zaměstnanci, který danou operaci prováděl. Pokud se jedná o kooperační operaci, je možné uvést odkaz na kooperační objednávku. Kooperační objednávka slouží jako evidence požadavků kooperačních operací na dodavatele, kteří zajišťují provedení těchto kooperací.[\[41\]](#page-56-5)

V rámci tohoto procesu je možné evidovat i míru opotřebení použitého předepsaného nářadí, kdy se odkazuje na požadavek na nářadí daného výrobního příkazu a uvádí se počet užití, nebo doba použití v závislosti na typu životnosti nářadí.

Na výrobních operacích je možné vedle dobrých kusů evidovat i špatné kusy neboli zmetky. Existují tři druhy zmetků:

- interně opravitelné daná operace se provede znovu,
- opravitelné je možné opravit nebo přepracovat na jiný výrobek, a to v rámci existujícího nebo nově vytvořeného výrobního příkazu,
- neopravitelné.

#### <span id="page-24-0"></span>3 VÝROBNÍ MODULY SYSTÉMU ABRA GEN

Modul Výroba informačního systému Abra Gen je rozdělen na agendy, které slouží pro evidenci, řízení a plánování výrobních procesů. Agendy výrobního modulu jsou rozděleny do dvou skupin: Výroba a Nastavení. Skupina Výroba - nastavení je nezbytná pro správnou činnost výrobních agend kvůli jejím podpůrným číselníkovým a definičním agendám. Ve skupině Výroba jsou obsaženy agendy, které jsou dále rozděleny podle funkcí do několika okruhů: okruh TPV související s technologickou přípravou výroby, v okruhu Plánování a řízení jsou obsaženy požadavky pro spuštění výroby nebo výrobní příkazy a okruh Realizace zastřešuje samotný průběh výroby.[\[42\]](#page-56-6)

#### <span id="page-24-1"></span>3.1 Nastavení - Číselníky

Stejně tak jako u systému HELIOS iNuvio jsou nedílnou součástí výrobních modulů i číselníky.

#### <span id="page-24-2"></span>3.1.1 Pracovníci ve výrobě

Obsahem tohoto číselníku je seznam pracovníků ve výrobě s přiřazeným střediskem a tarifní třídou. Zdrojem číselníku je číselník Adresář osob z modulu Adresář. Na pracovníka může být navázán konkrétní uživatel systému ABRA Gen z číselníku Uživatelů z modulu Administrace. Pokud přihlášený uživatel zaeviduje práci na operaci, je tato připsána jemu navázanému pracovníkovi.[\[43\]](#page-56-7)

#### <span id="page-24-3"></span>3.1.2 Pracoviště

V tomto číselníku jsou definovány pracoviště a stroje, na kterých probíhá výroba. Zde je povinná vazba na středisko z číselníku Střediska z modulu Administrace, dále se uvádí hodinová sazba a průměrná kapacita pracoviště či stroje v hodinách za den.

Pracovištěm může být např. montážní linka, část dílny pro kompletaci nebo skupina strojů se stejným účelem. Odkaz na pracoviště je povinnou položku při vytváření technologických postupů. proto se v případě použití kooperací zavádí fiktivní pracoviště s nulovými sazbami.[\[44\]](#page-56-8)

#### <span id="page-24-4"></span>3.1.3 Tarifní třídy

Číselník tarifních tříd slouží jako evidence tarifních tříd včetně hodinových sazeb, jež slouží k vyjádření mzdových nákladů na pracovníka nebo operaci. Každý pracovník v číselníku Pracovníci ve výrobě musí mít přiřazenou položku z tohoto číselníku.[\[45\]](#page-56-9)

#### <span id="page-25-0"></span>3.1.4 Typy technologických postupů

Pomocí typů technologických postupů se odlišují různé druhy výroby, např. výroba kusová, malosériová nebo výroba v kooperaci.[\[46\]](#page-56-10)

#### <span id="page-25-1"></span>3.1.5 Neshody

V číselníku neshod se evidují typy neshod, jež jsou využívány při vytváření záznamu o nápravě neshody v rámci evidence práce na pracovním lístku.[\[47\]](#page-56-11)

#### <span id="page-25-2"></span>3.1.6 Parametry řad požadavků na výrobu

V tomto číselníku, jak již plyne z názvu, lze nastavit parametry pro každou řadu požadavků na výrobu podle charakteru výroby. Toto nastavení se zohledňuje při generování výrobního příkazu z požadavku.[?]

Výčet některých parametrů řad požadavků na výrobu:

- schvalování požadováno hodnota "Ano" způsobí, že před vytvořením výrobního příkazu z požadavku musí být schváleny údaje o výrobní kapacitě, kooperacích, zajištění materiálu a financí,
- hodinová sazba pro ocenění výrobku pro ocenění výrobku na pracovním lístku se použije hodinová sazba dle pracoviště nebo tarifní třídy,
- tarifní třída pro ocenění výrobku je-li v předchozím parametru zvolena možnost "Tariní třída", v tomto parametru lze definovat, zda se použije tarifní třída uvedená u pracovníka, operace nebo ta třída s vyšší hodnotou z předchozích možností
- firma pro předvyplnění předvyplní se na požadavku na výrobu jako firma, pro kterou se bude daný výrobek vyrábět.

#### <span id="page-25-3"></span>3.1.7 Parametry řad výrobních příkazů

Obdobně jako u předchozího číselníku lze pomocí tohoto číselníku nastavit parametry řad výrobních příkazů podle druhu výroby. Volby nastavené pomocí těchto parametrů se zohledňují při vytvoření výrobního příkazu.[\[49\]](#page-57-0)

Výčet některých parametrů řad výrobních příkazů:

- sekce parametrů ovlivňující cenu hotového výrobku
- materiál hodnota "Ano" znamená, že se bude do ceny výrobku započítávat hodnota spotřebovaného materiálu,
- kooperace zda se bude do ceny výrobku započítávat hodnota kooperace,
- pevná cena při volbě hodnoty "Ano" se při ukončení výroby a příjmu hotového výrobku na sklad použije pevná cena uvedená v kusovníku daného výrobku,
- sekce parametrů pro souhrnné pracovní lístky:
- parametry pro nastavení, zda se budou souhrnné pracovní lístky seskupovat například dle výrobního příkazu, střediska, zakázky nebo projektu
- datum ukončení ve stejný seskupení v závislosti na datu, ve kterém byly pracovní lístky ukončeny (den, týden, měsíc, období).

#### <span id="page-26-0"></span>3.2 Výroba - TPV

Skupina TPV obsahuje agendy pro technologickou přípravu výroby.

#### <span id="page-26-1"></span>3.2.1 Kusovníky

Agenda Kusovníky modulu Výroba slouží k evidenci výrobků a polotovarů vyráběných v rámci firmy. Tyto kusovníky se dále využívají pro vytváření požadavků na výrobu a výrobních příkazů. Kusovníky polotovarů a výrobků obsahují řádky, jež pomocí skladových karet materiálu definují, z čeho se daný polotovar či výrobek skládá.[\[52\]](#page-57-1)

Každá skladová položka má přiřazenou skladovou kartu, která se též nazývá Hlavní skladová karta. Údaje uvedené na této kartě nejsou závislé na konkrétním skladu, tzn. platí pro danou položku a pro všechny sklady. Mezi tyto údaje patří například kód a název zboží, seznam dodavatelů nebo jednotky, ve kterých se daná položka eviduje. Ke každé skladové kartě existují dílčí skladové karty, které se vážou ke konkrétnímu skladu. Jsou zde uvedeny například informace o počtu dané položky na skladě nebo poslední nákupní cena.[\[51\]](#page-57-2)

Pokud má skladová karta zatržen parametr Výrobek, značí to, že se jedná o výrobek nebo polotovar vyráběný v rámci vlastní firmy.

Agendy pro správu skladových karet jsou součástí modulu Skladové hospodářství.

#### <span id="page-26-2"></span>3.2.2 Technologické postupy

Význam technologického postupu se neliší od významu uvedeného v kapitole HELIOS iNuvio - Technologický postup. Technologický postup může být přiřazen konkrétní skladové kartě výrobku nebo polotovaru a definovat tak operace prováděné v procesu výroby pro určitou skladovou kartu, nebo může být vytvořen bez této vazby.[\[53\]](#page-57-3)

Jedné skladové kartě může být přiřazeno více technologických postupů, pokud se tyto postupy liší svým typem, což je hodnota z číselníku Typy technologických postupů.

Dále se přímo na technologickém postupu definuje množství a jednotka nebo odkaz na zakázku z číselníku zakázek.

Na operaci technologického postupu se kromě čísla, názvu a popisu uvádí například tarifní třída, pracoviště/stroj nebo normovaný kusový čas, což je doba potřebná pro provedení operace na jednom výrobku. Operaci lze označit jako ukončující, tzn. po jejím provedení se výrobek považuje za dokončený.

Atribut Dávkově indikuje, zda je operace dávková či kusová. Dávková operace se celá eviduje na jeden pracovní lístek a je u ní uvedeno množství, na jakém byla provedena. Kusová operace se vyskytuje pouze u výrobků se sériovými čísly, pracovní lístek se tedy eviduje pro každé sériové číslo zvlášť.

Materiály pro operaci obsahují odkazy na skladové karty materiálů a informaci o množství a jednotce daného materiálu pro danou operaci.

V neposlední řadě je možné k operaci přiřadit obrázky.

#### <span id="page-27-0"></span>3.3 Výroba - Plánování a řízení

Pokud je potřeba něco vyrobit, nejprve vzniká požadavek na výrobu dané položky. Poté přichází na řadu výrobní příkaz, v rámci kterého se tato položka vyrobí. Proces výroby položky lze plánovat pomocí dílenského plánu.

#### <span id="page-27-1"></span>3.3.1 Požadavky na výrobu

Požadavek na výrobu je doklad, který nese informace o položkách, které se mají vyrobit. Odkazuje se na skladové karty jednotlivých vyráběných položek a obsahuje informaci o jednotce a množství. Ke každé definované vyráběné položce se váže kusovník a technologický postup. V rámci vytváření požadavků se tyto kusovníky a technologické postupy mohou upravit do finálního stavu.[\[54\]](#page-57-4)

U požadavků na výrobu se uvádí řada dokladu, která definuje chování dokladu, dále se uvádí období, do kterého je tento požadavek zahrnut, sklad pro příjem hotových výrobků nebo firma, pro kterou se daný výrobek vyrábí.

#### <span id="page-27-2"></span>3.3.2 Výrobní příkazy

V této agendě se evidují výrobní příkazy, které se vytváří z požadavků na výrobu. Obsahují vyráběné položky, jejich kusovníky a technologické postupy.

Pomocí výrobních příkazů lze sledovat průběh výroby, například postup prací na operacích, zda jsou dodržovány plánované termíny aj.

Výrobní příkaz musí být spuštěn, aby mohla být zahájena výroba daných vyráběných položek. Po spuštění výrobního příkazu lze evidovat práce na výrobku prostřednictvím pracovních lístků, vydávat materiál a přijímat hotové výrobky na sklad.[[55\]](#page-57-5)

#### <span id="page-28-0"></span>3.3.3 Dílenský plán

Agenda Dílenský plán slouží jako evidence dílenských úkonů, přehled plánované práce a také jako podklad pro složitější Kapacitní plánování, což je samostatný modul existující mimo modul Výroba.

Jeden nebo více dílenských úkonů vzniká z konkrétní operace technologického postupu. Při vytváření dílenského úkonu z operace je možné upravovat informace o pracovníkovi, pracovišti, datu nebo směně, jež byly přeneseny z dané operace. Rozdělováním úkonů lze rozkládat zátěž na více pracovišť, případně rozdělovat práci více pracovníkům.

Dílenský úkon nese název oprace, ze které byl vytvořen. Pořadí neboli číslo úkonu je generováno v závislosti na stromu operací z technologických postupů tím způsobem, že jsou nejdříve očíslovány dílenské úkony vzniklé ze zanořených operací polotovarů a nakonec z nejsvrchnějších operací výrobku. Naplánované množství na úkonu může být stejné nebo nižší než na dané operaci, pokud byla daná operace rozdělena na více úkonů. Atribut směna je hodnota z číselníku Druhy směn z modulu Administrace, atribut Datum pak určuje, od kdy je dílenský úkol zaplánovaný.[\[56\]](#page-57-6)

Důležitou informací je stav úkonu, který může nabývat následujících hodnot:

- plánovaný,
- potvrzený musí být vyplněna informace o datu směně,
- v procesu začala-li na úkonu probíhat práce,
- odložený,
- dokončený,
- stornovaný.

#### <span id="page-28-1"></span>3.4 Výroba - realizace

V rámci realizace samotné výroby vyráběné položky je potřeba evidovat práci odvedenou na této položce. Na výrobě se mohou podílet i externí dodavatelé v rámci kooperací.

#### <span id="page-28-2"></span>3.4.1 Pracovní lístky

Pracovní lístek vzniká při evidenci práce na operaci, tzn. zahájením nebo ukončením práce na operaci technologického postupu dané vyráběné položky. Práci je možné evidovat pouze na spuštěném výrobním příkazu. Pokud se jedná o operaci kusovou, práce se eviduje přímo pro konkrétní sériové číslo.[\[57\]](#page-57-7)

Pracovní lístek se odkazuje na výrobní příkaz, operaci, na které je evidována práce, skladovou kartu položky vyráběné v rámci této operace, pracoviště, pracovníka, středisko, tarifní třídu a popřípadě i sériové číslo položky. Dále obsahuje datum a čas zahájení a ukončení dané operace, množství výrobků, pro které byla tato operace dokončena. Podle atributu Ukončení operace se pracovní lístky dělí na ukončené a neukončené.

Při ukládání pracovního lístku se automaticky provádí různé kontroly, například zda byl spuštěn a zároveň nebyl ukončen odpovídající výrobní příkaz nebo zda jsou již ukončeny všechny povinné předcházející operace.

V rámci evidence práce je možné zaevidovat i nápravu určité neshody . V tomto případě je vybrán typ neshody z číselníku Neshody, která byla v rámci dané operace napravována.

Skupinu jednoho až několika pracovních lístků zastřešuje **souhrnný pracovní** lístek . Tyto pracovní lístky jsou seskupovány na základě nastavení parametrů řad výrobních příkazů.

#### <span id="page-29-0"></span>3.4.2 Kooperace

Kooperací se rozumí souhrn vybraných vyráběných položek a vybraných operací jejich technologického postupu, které se neprovádí ve vlastní výrobě. Kooperace nemůže existovat samostatně, váže se tedy na konkrétní výrobní příkaz. K jednomu výrobnímu příkazu pak může existovat více než jedna kooperace.

Z vyráběných položek daného výrobního příkazu se vyberou ty, jež budou odeslány do kooperace. Na těchto vyráběných položkách je potřeba dále vybrat operace, které se v rámci kooperace budou provádět. U dávkových operací je zadáno množství, které do kooperace vstupuje. U kusových operací se počet vyráběných položek vstupujících do kooperace odvíjí od počtu vybraných sériových čísel.

Kooperace obsahuje odkaz na firmu, která bude danou kooperaci provádět, a odkaz na středisko. Dále obsahuje sekce Odvezení a Přivezení, které obsahují informace o plánovaném a skutečným datu odvezení/přivezení a uživateli, který odvezl/přivezl položky kooperace. Na konkrétní vyráběné položce je možné zadat množství již vrácené z kooperace, u vyráběné položky se sériovými čísly se datum přivezení eviduje u každého sériového čísla zvlášť.[\[58\]](#page-57-8)

#### <span id="page-29-1"></span>3.4.3 Dokončené výrobky

Dokončení výrobky jsou ty, u kterých byla provedena ukončující operace technologického postupu daného výrobku. V této agendě lze záznamy o dokončených výrobcích prohlížet, kontrolovat nebo vytvořit příjemku hotových výrobků. Tyto příjemky jsou pak ukládány do agendy Příjem hotových výrobků v modulu Skladové hospodářství.[\[59\]](#page-57-9)

#### <span id="page-31-0"></span>4 SROVNÁNÍ VÝROBNÍCH MODULŮ HELIOS INUVIO A ABRA GEN

Jelikož se jedná o moduly určené pro výrobu, zásadní rozdíly mezi funkcionalitami týkající se přímo výroby nenajdeme.

Co se týče číselníků, HELIOS iNuvio disponuje oproti ABRA Gen číselníkem nářadí a důležitým číselníkem změn. Číselník nářadí se uplatňuje ve vazbách nářadí a operací. Tyto vazby představují hodnotnou informaci o nářadí potřebném pro dokončení vyráběného díla. Číselník změn souvisí s nejvýraznější odlišnosti oblasti výroby obou systémů, a to podporou změnového řízení. HELIOS iNuvio nabízí tuto funkcionalitu, díky níž je možné uchovávat historii různých oprav a úprav v rámci TPV a nastavovat těmto změnám platnost. ABRA Gen obsahuje samostatný modul Sledování změn, kde lze v nastavení vybrat Business objekty, u kterých budou změny sledovány. U těchto objektů se pak ukládají změny položek, které jsou přímo ovlivňovány uživatelem.[\[60\]](#page-57-10)

Kmenové respektive skladové karty lze v obou systémech pomocí příznaků nebo parametrů rozlišit na výrobky, polotovary nebo materiály. HELIOS iNuvio navíc umožňuje odlišit i vedlejší produkt, který ale v procesu výroby nehraje žádnou významnější roli.

V obou systémech existuje možnost uložit obrázky do číselníku a poté je přiřadit např. k vyráběnému dílci, ke kusovníkům nebo operacím technologického postupu. Co se týče ostatních dokumentů, v systému ABRA Gen existuje samostatný modul Dokumenty a přílohy [\[61\]](#page-57-11), v HELIOS iNuvio potom samostatný číselník Dokumenty všeobecné [\[62\]](#page-57-12), který není součástí modulu Výroba. K různým položkám lze pak přiřazovat různé množství těchto dokumentů. Systém HELIOS iNuvio navíc nabízí možnost evidovat zvlášť výrobní dokumentaci, která podléhá změnovému řízení.

# <span id="page-32-0"></span>II. PRAKTICKÁ ČÁST

#### <span id="page-33-0"></span>5 NÁVRH APLIKACE

Aplikace bude vyvíjena jako REST API. Aplikace bude obsahovat zjednodušenou funkcionalitu pro řízení výroby na základě teoretické části. Součástí aplikace bude možnost registrace a přihlášení uživatele. Jednou z hlavních funkcionalit bude získání fronty práce neboli seznamu výrobních příkazů pro konkrétní pracoviště, dále pak získání seznamu operací a seznamu materiálu pro konkrétní výrobní příkaz. Aplikace bude umožňovat uživateli evidovat práci na jednotlivých operacích výrobního příkazu. Automaticky se bude měnit stav operace a výrobního příkazu dle provedené akce a dle počtu odváděných kusů. Pro dotazování API bude zapotřebí autorizace pomocí API klíče uživatele.

#### <span id="page-33-1"></span>5.1 Entity

V aplikaci budou existovat následující entity:

- uživatel (user)
- pracoviště (workplace),
- komodita (commodity),
- produkt (product),
- materiál (material),
- výrobní příkaz (production order),
- operace (operation),
- záznam práce na operaci (work report),
- vazba materiálu k produktu (material to product).

#### <span id="page-33-2"></span>5.1.1 Doménový diagram

Obrázek [5.1](#page-34-1) je jednoduchý doménový diagram, který obsahuje entity a znázorňuje, jakým způsobem spolu souvisí. U vazeb je pak uvedena multiplicita.

Produkt a materiál dědí z komodity, mezi materiálem a produktem pak existuje vazba M:N, kterou zastupuje entita vazba materiálu k produktu.

Výrobní příkaz patří k produktu, k produktu může patřit více výrobních příkazů, jedná se tedy o vazbu N:1 výrobního příkazu k produktu.

Operace může ale nemusí patřit k výrobnímu příkazu a stejně tak k pracovišti. Zde se jedná o vazbu 1:N výrobního příkazu k operaci a vazbu 1:N pracoviště k operaci.

K operaci může ale nemusí existovat záznam práce na operaci, což definuje vazba 1:N operace k záznamu práce na operaci.

<span id="page-34-1"></span>Záznam práce na operaci se musí odkazovat na uživatele, tzn. vzniká vazba 1:N uživatele k záznamu práce na operaci.

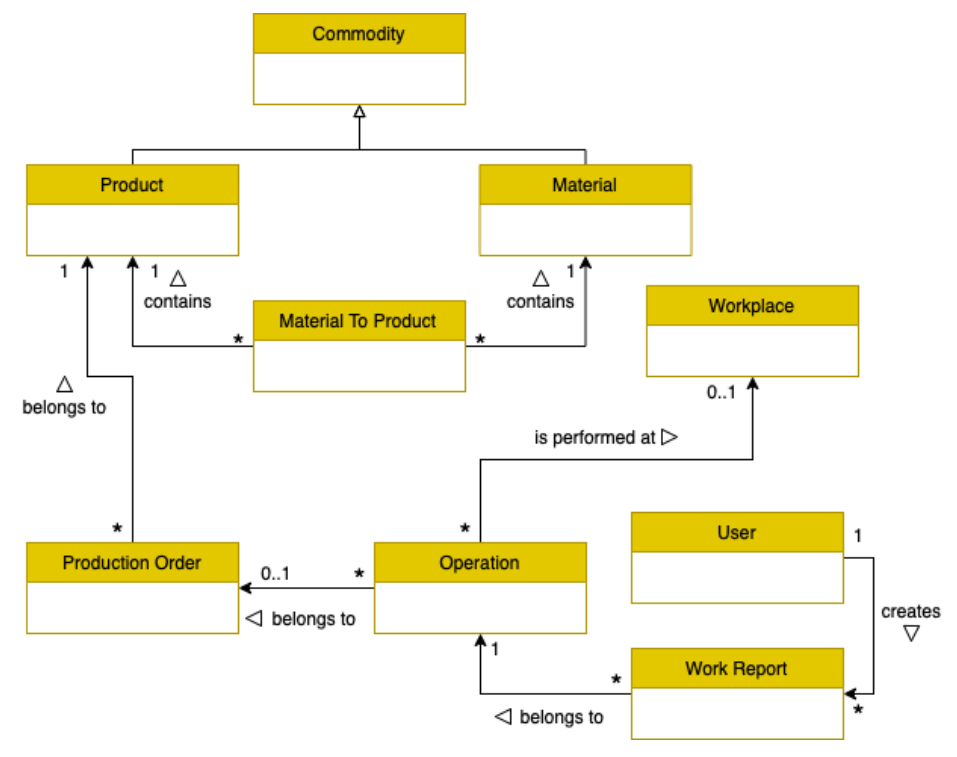

Obrázek 5.1 Doménový diagram

#### <span id="page-34-0"></span>5.1.2 ERD

Datový model na obrázku [5.2](#page-35-1) obsahuje již atributy entit, jejich typy a omezení jako unikátnost, nebo zda může atribut nabývat nulové hodnoty. Dále jsou znázorněny vazby s multiplicitou pomocí primárních a cizích klíčů.

V tabulce Komodita (commodity) budou uloženy komodity, produkty a materiály. Tyto entity budou rozlišeny pomocí hodnoty ve sloupci typ (type), který může nabývat hodnot komodita (commodity), produkt (product) a materiál (material). Sloupec archivováno (archived) indikuje, zda je daný záznam archivován.

Tabulka pro uložení vazby materiálu k produktu (material\_to\_product) obsahuje odkaz na produkt a odkaz na materiál, což jsou cizí klíče do tabulky Komodita. Sloupec požadované množství (amount\_required) definuje množství materiálu přiřazeného k produktu.

Výrobní příkaz (production\_order) obsahuje odkaz na produkt, což je cizí klíč do tabulky Komodita. Stav výrobního příkazu indikuje hodnota ve sloupci stav (state), který může nabývat hodnot vytvořeno (created), probíhá (in progress) a ukončeno (finished).

Operace výrobního příkazu (production\_order\_operation) se odkazuje na výrobní příkaz, což je cizí klíč do tabulky Výrobní příkaz a na pracoviště, což je cizí klíč do tabulky Pracoviště. Stav operace je indikován opět hodnotou ve sloupci stav (state).

Pro evidenci práce na operaci slouží tabulka Záznam práce na operaci (production\_order\_operation\_work\_report), která obsahuje odkaz na operaci a uživatele.

Tabulka Uživatel (user) eviduje uživatele. Hash hesla bude uložen ve sloupci heslo (password), vygenerovaný API klíč pak ve sloupci api klíč (api\_key).

<span id="page-35-1"></span>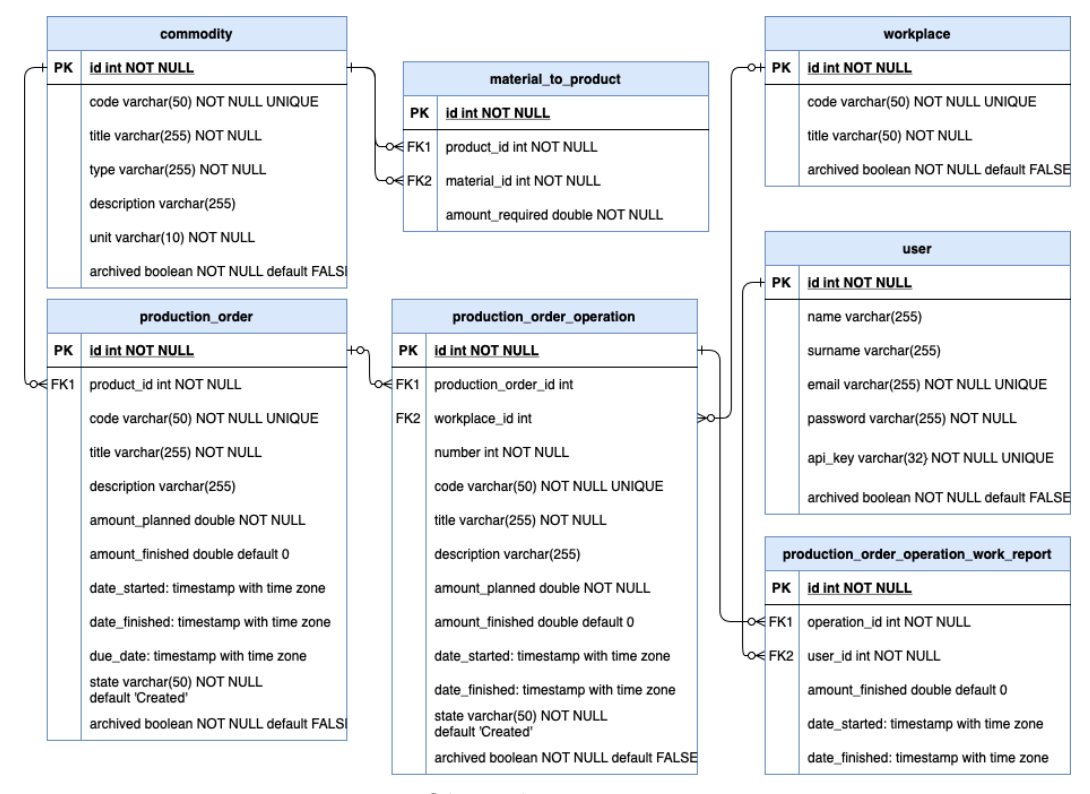

Obrázek 5.2 ERD

#### <span id="page-35-0"></span>5.2 Akce

V následující tabulce jsou obsaženy entity a základní akce (CRUD). U každé entity je pak zaznačeno, které z těchto akcí jsou na ní dostupné a lze je volat pomocí HTTP dotazů. CRUD je zkratka složená z názvu akce vytvoření (create), čtení (read), úprava (update) a smazání (delete).

<span id="page-36-5"></span>

| Akce<br>Entita      | Create | Read | Update | Delete |
|---------------------|--------|------|--------|--------|
| User                | X      | X    | X      | X      |
| Workplace           | X      | X    | X      | X      |
| Commodity           | X      | X    | X      | X      |
| Product             | X      | X    | X      | X      |
| Material            | X      | X    | X      | X      |
| Production Order    | X      | X    | X      | X      |
| Operation           | X      | X    | X      | X      |
| Work Report         |        |      |        |        |
| Material to Product |        |      |        |        |

Tabulka 5.1 Entity a akce

#### <span id="page-36-0"></span>5.2.1 Vytvoření

Aplikace neumožní vytvořit pracoviště, komoditu, výrobní příkaz a operaci s již existujícím kódem, dále pak neumožní vytvořit neboli zaregistrovat uživatele s již existujícím emailem.

#### <span id="page-36-1"></span>5.2.2 Smazání

Při provedení akce smazání uživatele, výrobního příkazu, operace, komodity nebo pracoviště nebude tento záznam odstraněn, pouze se změní hodnota atributu archivováno. Provádění některých akcí na archivovaných entitách bude omezeno (viz dále).

#### <span id="page-36-2"></span>5.2.3 Úprava

Záznamy entit, které jsou archivované, nebude možné upravovat.

#### <span id="page-36-3"></span>5.2.4 Seznam

Při získání seznamu entity uživatele, výrobního příkazu, operace, komodity nebo pracoviště nebudou v základu archivované záznamy obsaženy. Toto bude možné změnit nastavením parametru dotazu archived, poté se v seznamu budou zobrazovat jak archivované tak nearchivované záznamy.

#### <span id="page-36-4"></span>5.2.5 Registrace uživatele

Při vytvoření neboli registraci uživatele bude vytvořen hash hesla a tento hash pak bude uložen v databázi. Zároveň bude při registaci vygenerován API klíč.

#### <span id="page-37-0"></span>5.2.6 Přihlášení uživatele

Přihlášení uživatele bude možné pomocí emailu a hesla. Pokud je daný email již zaregistrován a daný uživatel není archivován, proběhne kontrola správnosti hesla. Po úspěšném přihlášení je vrácen objekt uživatele s API klíčem. Tento API klíč je pak použit pro dotazování API a uživatel, k němuž patří tento API klíč, je považován za přihlášeného uživatele.

#### <span id="page-37-1"></span>5.2.7 Fronta práce

Fronta práce představuje seznam výrobních příkazů, které nejsou archivované a jejichž operace se budou provádět na daném pracovišti. Pokud je pracoviště archivováno, nelze pro toto pracoviště vrátit frontu práce.

#### <span id="page-37-2"></span>5.2.8 Seznam operací výrobního příkazu

Operace výrobního příkazu jsou ty operace, které se odkazují na daný výrobní příkaz.

#### <span id="page-37-3"></span>5.2.9 Přiřazení a odebrání operace výrobního příkazu

Operaci lze přiřadit k výrobnímu příkazu nebo odebrat, pokud nejsou položky na obou stranách vazby archivované. Při přiřazení se kontroluje, zda již daná operace není přiřazena k jinému výrobnímu příkazu.

#### <span id="page-37-4"></span>5.2.10 Přiřazení materiálu a odebrání materiálu přiřazeného k produktu

K produktu lze více materiálů a to i pokud se jedná o stejný materiál. Vždy vznikne nová vazba materiálu k produktu s požadovaným množstvím materiálu. Při odebrání materiálu jsou odstraněny všechny vazby materiálu k produktu, které obsahují daný materiál. Odstranění konkrétní vazby je zaznačeno v tabulce s CRUD akcemi.

#### <span id="page-37-5"></span>5.2.11 Materiál potřebný pro výrobní příkaz

Z existujících vazeb materiálu k produktu bude získán materiál, který je navázaný na produkt, na něhož se odkazuje daný výrobní příkaz. Množství materiálu potřebné na výrobní příkaz bude vypočítáno z množství požadovaného materiálu na daný produkt a plánované množství, které má být vyrobeno daným příkazem. Výsledkem bude seznam, který bude obsahovat toto vypočítané množství a daný materiál.

#### <span id="page-37-6"></span>5.2.12 Evidence práce na operaci

Aplikace bude umožňovat evidovat práci na jednotlivých operacích výrobního příkazu, a to pomocí akce zahájení práce a ukončení práce.

Zahájení práce bude provedeno vytvořením záznamu práce na operaci s vazbou na danou operaci, počátečním datem a časem a vazbou na přihlášeného uživatele. Pokud se jedná o první zahájení práce na operaci, stav operace bude změněn na probíhá. Pokud se zároveň jedná o první operaci výrobního příkazu, bude i jeho stav změněn na probíhá.

Práci nebude možné započít, pokud:

- existuje jiná započatá práce na dané operaci,
- je výrobní příkaz dané operace již ukončený,
- existuje předchozí operace a není dokončená,
- je daná operace již ukončená.

Ukončení práce bude provedeno zápisem konečného data a času s počtem odváděných kusů na nalezeném záznamu práce na dané operaci, který není ukončen, tzn. položka konečného data na záznamu práce na operaci není vyplněna.

Práci nebude možné ukončit, pokud:

- neexistuje započatá práce na dané operaci,
- práce nebyla započata právě přihlášeným uživatelem,
- součet odváděných kusů a již dokončených kusů přesáhne počet plánovaných kusů.

Počet odváděných kusů bude přičten k dokončenému množství na dané operaci. Pokud se jedná o poslední operaci výrobního příkazu, tento počet bude přičten k dokončenému množství i na výrobním příkazu. Po odvedení posledního kusu na operaci bude stav operace změněn na dokončeno, pokud se jedná o poslední operaci výrobního příkazu, bude i jeho stav změněn na dokončeno.

#### <span id="page-39-0"></span>6 IMPLEMENTACE

Aplikace je implementována v jazyce PHP ve frameworku Phalcon. Pro zajištění abstrakce databázové vrstvy a možnosti pracovat s daty jako s objekty je využit ORM framework Doctrine. Pro práci s objekty je použito rozhraní Doctrine - EntityManager, pomocí něhož lze např. získat entitu z databáze nebo naopak entitu uložit.[\[64\]](#page-58-0) Byl použit přístup Code first, kdy jsou nejdříve vytvořeny třídy modelů reprezentující databázové entity, ze kterých se pak pomocí balíčku Doctrine Migrations vygenerují soubory s SQL příkazy pro vytvoření tabulek.[\[65\]](#page-58-1)

#### <span id="page-39-1"></span>6.1 Model

Třídy modelů představují databázové entity. K jejich definici se používají komentářové anotace, jejichž podpora je zaručena použitím balíčku Doctrine Annotations.[\[63\]](#page-58-2)

#### <span id="page-39-2"></span>6.1.1 Anotace třídy

Komentářovou anotací u samotné třídy lze např. specifikovat, že se jedná o entitu nebo název tabulky, jejíž řádek daná entita představuje. Jelikož entita Produkt a Matieriál dědí z entity Komodita, je potřeba zde uvést způsob dědičnosti (InheritanceType). V případě, že pro tyto entity existuje jedna společná tabulka, je potřeba uvést v anotaci tzv. DiscriminatorColumn, což je sloupec, jehož hodnota určuje o jakou entitu se jedná. Pomocí DiscriminatorMap se definují hodnoty, kterých tento sloupec nabývá a jaké entity se k daným hodnotám vážou. Pro účely ukázky není uveden celý namespace entit.

use Doctrine\ORM\Mapping as ORM;

```
/**
* @ORM\Entity
* @ORM\Table(name="commodity")
* @ORM\InheritanceType("SINGLE_TABLE")
* @ORM\DiscriminatorColumn(name="type", type="string")
* @ORM\DiscriminatorMap({
* "Commodity" = "Commodity",
       "Product" = "Commodity\Product".
* "Material" = "Commodity\Material"
 * })
*/
class Commodity
```
#### <span id="page-39-3"></span>6.1.2 Anotace atributů

U samotných atributů třídy modelu se definuje sloupec databázové tabulky, který tento atribut představuje. Pomocí Column lze uvést datový typ, název, zda má být hodnota unikátní, zda může nabývat nulové hodnoty nebo zda má obsahovat nějakou defaultní hodnotu. Atribut id je potřeba označit anotací Id, aby bylo jasné, že se jedná o primární klíč a uvést strategii pomocí GeneratedValue, jakou bude generován.

```
/**
 * @ORM\GeneratedValue(strategy="IDENTITY")
 * @ORM\Id
 * @ORM\Column(type="integer", name="id")
 * @var int|null
 */
protected ?int $id = null;
/**
 * @ORM\Column(type="string", name="code", length=50, unique=true)
 * @var string
 */
protected string $code;
/**
 * @ORM\Column(type="string", name="description", nullable=true)
 * @var string|null
 */
protected ?string $description = null;
/**
 * @ORM\Column(type="boolean", name="archived", options={"default":0})
 * @var bool
 */
protected bool $isArchived = false;
```
Pokud se jedná o atribut typu jiné entity tzn. v tabulce je to sloupec odkazující se do jiné tabulky, definuje se vazba pomocí anotace multiplicity, např. ManyToOne, kde uvádíme cílovou entitu (název entity je uveden bez namespace pro účely ukázky). JoinColumn slouží k uvedení názvu sloupce cizího klíče a názvu sloupce primárního klíče cílové entity. Na modelu lze vytvořit i inverzní vazbu, tzn. atribut typu entity, která se odkazuje na aktuální entitu (v případě entity výrobního příkazu se jedná o kolekci operací jelikož se operace odkazuje na výrobní příkaz).

```
/**
 * @ORM\ManyToOne(
      targetEntity="Product"
 * )
 * @ORM\JoinColumn(
     name="product_id",referencedColumnName="id", nullable=false
 *évar Product
 */
protected Product $product;
/**
* @ORM\OneToMany(targetEntity="Operation", mappedBy="productionOrder")
* @ORM\OrderBy({"number"="ASC"})
 * @var Collection|null
 */
protected ?Collection $operations = null;
```
#### <span id="page-41-0"></span>6.1.3 Anotace metod

Komentářovou anotaci lze použít i u metod na modelu, tak je tomu u metody pro vygenerování API klíče a hashování hesla. Anotace PrePersist zajistí, že se daná metoda na modelu zavolá před prvním "zavedením"objektu (metoda persist() třídy EntityManager) viz kapitola CRUD. Pro toto použití je nutné dodat do anotací třídy HasLifecycleCallbacks.

```
/**
 * @ORM\PrePersist
 */
public function generateApiKey()
{
    $this->apiKey = (\Nette\Utils\Random::generate(32, '0-9a-zA-Z'));
}
/**
 * @ORM\PrePersist
 */
public function hashPassword()
{
    $this->setPassword(
        password_hash(
            $this->getPassword(), PASSWORD_BCRYPT, ['cost' => 12]
    ));
}
```
Všechny modely pak obsahují metody pro získání a nastavení daných atributů tzv. gettery a settery.

#### <span id="page-41-1"></span>6.1.4 Generování migrací

Jakmile jsou třídy modelů vytvořeny či posléze upraveny, příkazem migrations:diff dojde k porovnání aktuálního stavu databáze s aktuálními definicemi vytvořeními pomocí Doctrine ORM. Na základě rozdílů se vygeneruje soubor migrace s SQL příkazy, který se aplikuje pomocí příkazu migrations: execute --up <path to migration file $>$ .[\[65\]](#page-58-1)

#### <span id="page-41-2"></span>6.2 DTO

Pro komunikaci mezi aplikací a rozhraním uživatele jsou využity objekty typu DTO alias Data Transfer Object. Pokud představují stejné entity jako modely, obsahují stejné atributy, gettery a settery jako jejich "modelové protějšky". Mohou ale existovat i samostatně, například jako pomocné objekty pro získání nějakého výstupu, který není založen pouze na jedné entitě.

#### <span id="page-42-0"></span>6.3 Mapper

Pro mapování objektů jsou použity třídy, jež obsahují metody pro namapování modelu na DTO a naopak. Gettery a settery jsou použity podle toho, z jakého typu objektu na jaký typ objektu se mapuje. Například při mapování Uživatele z modelu na DTO není namapován atribut obsahující hodnotu hesla.

#### <span id="page-42-1"></span>6.4 CRUD

Na následujících ukázkách kódu bude popsána implementace CRUD akcí na entitě pracoviště.

```
6.4.1 Vytvoření
```

```
/**
 * @return WorkplaceDTO
 */
public function createAction(): WorkplaceDTO
{
    $body = $this->request->getJsonRawBody();
    $dto = (new WorkplaceDTO())
        ->setCode($body->code)
        ->setTitle($body->title);
    $this->mapper->mapModel($model = new Workplace(), $dto);
    $this->entityManager->persist($model);
    $this->entityManager->flush();
    $this->mapper->mapDto($dto = new WorkplaceDTO(), $model);
    return $dto;
}
```
Vytvoří se nová instance DTO pro Pracoviště, na které se pomocí setterů nastaví příslušné atributy ze získaného requestu. Poté se pomocí mapperu namapuje DTO na model. Při vytvoření nové instance modelu je tento model pro třídu EntityManager neznámý, proto je potřeba zavolat metodu \$this->entityManager->persist(\$model). Poté je entita uložena do databáze pomocí \$this->entityManager->flush(). Pro výstup je model namapován na DTO.

#### <span id="page-42-3"></span>6.4.2 Úprava

```
/**
 * @param int $id
 * @return WorkplaceDTO
 * @throws \Exception
 */
public function updateAction(int $id): WorkplaceDTO
{
    $model = $this->repository->find($id);
    if (!$model instanceof Workplace) {
        throw new \Exception(
            'Workplace with id ' . $id . ' not found.',
```

```
404
        );
    }
    if ($model->isArchived()) {
        throw new \Exception(
            'You can not work with an object that is archived.',
            400
        );
    }
    $body = $this->request->getJsonRawBody();
    $dto = (new WorkplaceDTO())
        ->setCode($body->code)
        ->setTitle($body->title);
    $this->mapper->mapModel($model, $dto);
    $this->entityManager->flush();
    $this->mapper->mapDto($dto = new WorkplaceDTO(), $model);
    return $dto;
}
```
Na základě id je nejprve nalezen záznam entity s daným id pomocí \$this->repository->find(\$id), proměnná repository představuje repository dané entity získané přes metodu getRepository(<class name>) na EntityManageru. Pokud záznam s tímto id neexistuje nebo je archivovaný, je vyhozena výjimka s odpovídající zprávou. Vytvoří se nová instance DTO pro Pracoviště, na které se pomocí setterů nastaví příslušné atributy ze získaného requestu. Poté se pomocí mapperu namapuje DTO na již získaný model. Změny jsou opět uloženy voláním flush().

#### <span id="page-43-0"></span>6.4.3 Čtení

Získání konkrétního záznamu a kontrola na existenci probíhá stejně jako v rámci akce upravení, poté je hned model namapován na DTO a poslán na výstup.

Získání seznamu:

```
/**
 * @return WorkplaceDTO[]
 */
public function listAction(): array
{
    \text{~for} = \text{~this}\rightarrow \text{request}\rightarrow \text{get('archived')} == 1;if ($archived) {
         $items = $this->repository->findAll();
    } else {
         $items = $this->repository->findBy(['isArchived' => false]);
    }
    $workplaces = [];
    /**
     * @var Workplace $model
     */
    foreach ($items as $model) {
         $this->mapper->mapDto($dto = new WorkplaceDTO(), $model);
         $workplaces[] = $dto;
    }
    return $workplaces;
}
```
Jak již bylo zmíněno, u seznamu entit, které obsahují atribut archivováno, lze pomocí parametru dotazu archived ovlivnit, zda budou archivované záznamy do seznamu zahrnuty. Nejdřív tedy proběhne vyhodnocení tohoto parametru a poté se dle jeho hodnoty provede získání všech záznamů voláním metody findAll() na repository nebo získání jen těch záznamů, které nejsou archivované, a to voláním findBy(['isArchived' => false]) na repository. Poté se pole těchto záznamů postupně namapuje na DTO a pole těchto objektů jde na výstup.

#### <span id="page-44-0"></span>6.4.4 Smazání

U akce smazání pracoviště se prvně provede získání záznamu. V případě že existuje a není archivoaný, je zavolán příslušný setter pro nastavení tohoto atributu \$model->setIsArchived(true).

#### <span id="page-44-1"></span>6.5 Tvorba dotazů pomocí Doctrine QueryBuilder

Při potřebě složitějšího dotazu do databáze lze využít třídu QueryBuilder. Tato třída nabízí metody, díky nimž lze dotaz do databáze postupně poskládat.

Instanci třídy QueryBuilder se získá pomocí metody createQueryBuilder() na EntityManageru. Pak už se na této instanci pomocí volání metod definuje například:

- co bude získáno z databáze select(),
- z jaké tabulky from() (zde se uvádí třída databázového modelu a alias),
- mezi jakými tabulkami bude vytvořena relaci join() (zde se uvádí opět třída databázového modelu, alias, typ podmínky a podmínka vytvoření relace),
- jaké jsou podmínky pro vyhledání where() (přepíše všechny dosavadní podmínky) nebo andWhere() (přidá podmínku k již existujícím podmínkám),
- hodnoty použitých parametrů setParameter()
- podle čeho se má seskupovat groupBy(),
- podle čeho se má řadit orderBy() (není použito v ukázce kódu).

Zkonstruování dotazu a tím vytvoření instance třídy Query zajístí metoda getQuery(), na které lze pro získání konečeného výsledku dotazu zavolat metodu getResult(). Na následující ukázce je implementace dotazu pro získání materiálu potřebného pro výrobní příkaz.

```
$productsQuery = $this->entityManager->createQueryBuilder()
    ->select('product')
    ->from(Product::class, 'product')
    ->join(
        ProductionOrder::class,
         'productionOrder',
        \Doctrine\ORM\Query\Expr\Join::WITH,
        'productionOrder.product = product'
    )
    ->where('productionOrder.id = :productionOrderId')
    ->setParameter('productionOrderId', $productionOrderId)
    ->getQuery();
$materialToProductQuery = $this->entityManager->createQueryBuilder()
    ->select('SUM(materialToProduct.amountRequired), material')
    ->from(Material::class, 'material')
    ->join(
        MaterialToProduct::class,
        'materialToProduct',
        \Doctrine\ORM\Query\Expr\Join::WITH,
        'materialToProduct.material = material'
    \lambda\sim ->where('materialToProduct.product = :product')
    ->setParameter('product', $productsQuery->getResult())
    ->groupBy('material');
    if (!$archived) {
        $materialToProductQuery->andWhere('material.isArchived = false');
    }
return $materialToProductQuery
    ->getQuery()
```
->getResult();

Nejprve je vytvořen dotaz pro získání všech produktů dle id výrobního příkazu, které je uložené v proměnné \$productionOrderId. Je potřeba získat všechny produkty, vytvořit relaci s výrobními příkazy dle atributu produkt na výrobním příkazu a omezit hledání pouze na produkty daného výrobního příkazu. Následuje dotaz pro získání sumy potřebného množství z vazby materiálu k produktu a daný materiál. Vytvoří se relace materiálu a vazby materiálu k produktu, je přidána podmínka, že produkt na vazbě materiálu k produktu je produkt získaný předchozím dotazem, jehož výsledek je předám pomocí parametru. Výsledek bude seskupen dle materiálu, tak aby se ve výsledních stejný materiál objevil pouze jednou se sumou potřebného množství ze všech záznamů.

#### <span id="page-46-0"></span>7 DOKUMENTACE API

Pro posílání HTTP dotazů a jejich zdokumentování byl využit nástroj Postman. V tomto nástroji lze dotazy strukturovat do kolecí a složek. U HTTP dotazu se byla využite definice jeho název, metody (GET, PUT, POST, DELETE atd.), url, parametru (například archived), hlavičky (autorizace pomocí API klíče) a těla dotazu ve formátu JSON. Response jednotlivých HTTP dotazů lze uložit jako example k danému dotazu nebo do souboru. Celá kolekce lze vyexportovani do JSON souboru.

<span id="page-46-1"></span>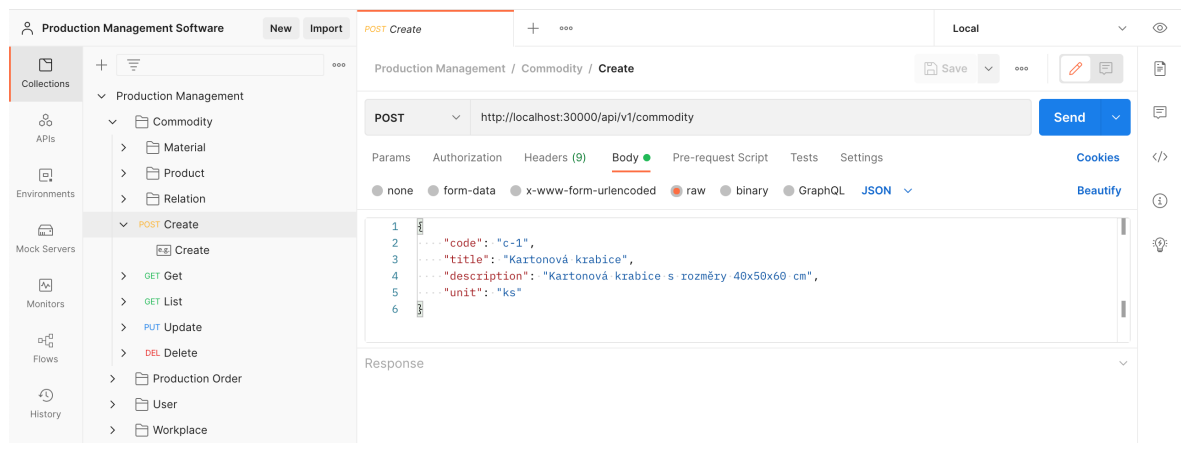

Obrázek 7.1 HTTP dotaz pro vytvoření záznamu komodity

<span id="page-46-2"></span>

|                                                                                                    | & Production Management Software<br>New Import                                                                                                    | es Create                                                                                                    | $^{+}$<br>000                                                                                                    | Local                           | $\circledcirc$ |
|----------------------------------------------------------------------------------------------------|----------------------------------------------------------------------------------------------------|----------------------------------------------------------------------------------------------------|----------------------------------------------------------------------------------------------------|---------------------------------|----------------|
| O<br>Collections                                                                                           | $+$ $\equiv$<br>000<br>$\vee$ Production Management                                                                                                    | □▼ / Commodity / Create / Create                                                                                                    |                                                                                                    | $\Box$ Save $\overline{11}$     | $\langle$ />   |
| 8<br>APIs<br>$\Box$<br>Environments<br>$\bigoplus$<br>Mock Servers<br>$\overline{\mathcal{N}}$<br>Monitors | <b>□ Commodity</b><br>$\checkmark$<br><b>□ Material</b><br>$\rightarrow$<br><b>□ Product</b><br>$\rightarrow$<br>Relation<br>$\rightarrow$<br>$\vee$ POST Create<br>e.g.] Create<br>> GET Get<br>> GET List | POST<br>Headers (1)<br>Params<br>none<br>$\S$<br>$\mathbf{1}$<br>$\cdots$ "code": "c-1",<br>$\overline{2}$<br>3<br>4<br>"unit": "ks"<br>5                                                                            | $\vee$ http://localhost:30000/api/v1/commodity<br>Body $\bullet$<br>$\bullet$ form-data $\bullet$ x-www-form-urlencoded $\bullet$ raw $\bullet$ binary $\bullet$ GraphQL JSON $\vee$<br>"title": "Kartonová krabice",<br>"description": "Kartonová krabice s rozměry 40x50x60 cm", | <b>Beautify</b>                 | $\odot$        |
| $\mathbb{H}^0_0$<br>Flows<br>$\odot$<br>History                                                            | > PUT Update<br>> DEL Delete<br>Production Order<br>$\rightarrow$<br><b>⊢</b> User<br>$\rightarrow$<br><b>→ Workplace</b><br>$\rightarrow$                                                                  | 6<br>Body Headers (11)<br>Raw<br>Pretty<br>$\mathbf{1}$<br>Æ<br>"version": " $1.0$ ",<br>$\overline{2}$<br>"error": false,<br>3<br>"data": $\xi$<br>Δ<br>"id": 310.<br>5<br>6<br>7<br>8<br>9<br>10<br>11<br>12<br>13 | Preview<br>$JSON \sim$<br>$\Rightarrow$<br>" $code"$ : " $c-1$ ",<br>"title": "Kartonová krabice",<br>"type": "Commodity",<br>"description": "Kartonová krabice s rozměry 40x50x60 cm",<br>"unit": "ks",<br>"isArchived": false                                                    | Status Code<br>200 OK<br>$\Box$ |                |

Obrázek 7.2 Response HTTP dotazu pro vytvoření záznamu komodity

<span id="page-47-0"></span>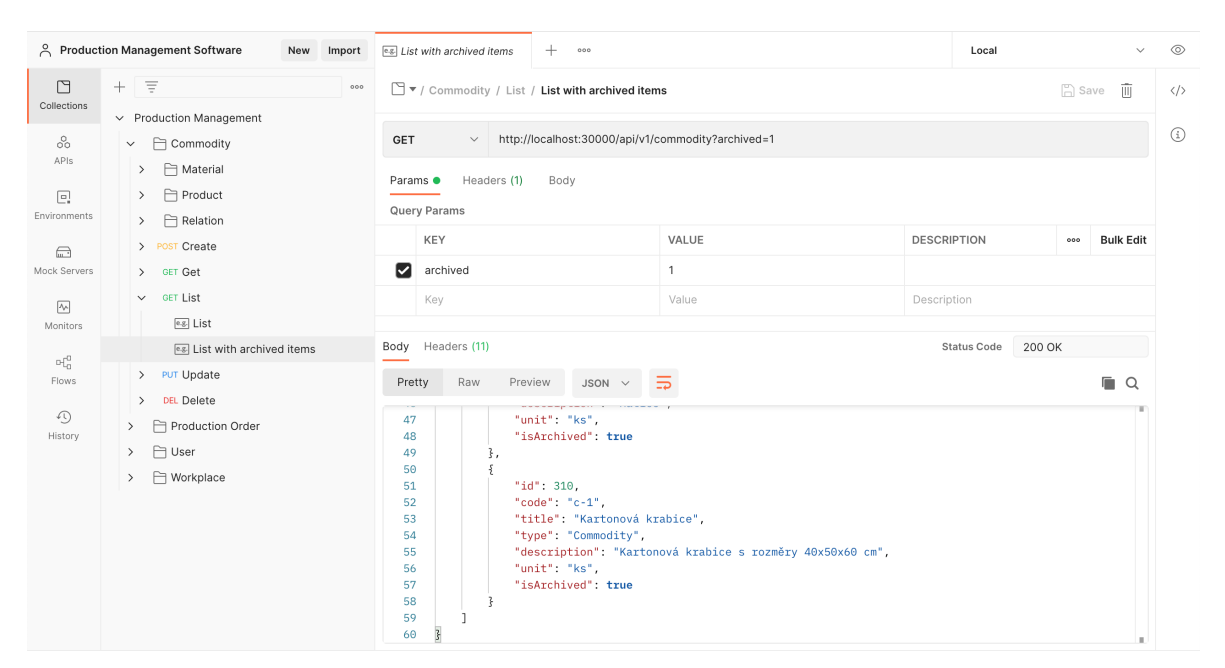

Obrázek 7.3 Response HTTP dotazu pro získání seznamu komodit včerně archivovaných položek

#### <span id="page-48-0"></span>8 API TESTY

Pro API testování byl použit framework Codeception a jeho moduly určené pro testování REST API a záznamů v databázi. Před vytvořením testu je potřeba nakonfigurovat url, na kterou se v rámci testů budou posílat HTTP dotazy a přístupové údaje do databáze, aby mohlo být vytvořeno připojení. [\[66\]](#page-58-3)[\[67\]](#page-58-4)

#### <span id="page-48-1"></span>8.1 WorkReportCest

Pro otestování akcí zahájení práce a dokončení práce na operaci výrobního příkazu byla vytvořena třída WorkReportCest.

#### <span id="page-48-2"></span>8.1.1 Struktura testu

Nepovinnou součástí testu je metoda \_before(), která se zvolá před každým dílčím testem. Pro účely testování API pomocí HTTP requestů, pro které je potřeba autorizace pomocí API klíče, se nabízí, aby byl každým testem vložen do databáze záznam s uživatelem a definovaným API klíčem a tento API klíč pak nastaven v autorizační hlavičce. API klíč je uložen v proměnné \$apiKey.

```
public function _before(ApiTester $I)
{
    $this->userId = $I->haveInDatabase('user', [
         'name' \Rightarrow 'Jan',
         'surname' => 'Novak',
         'email' => 'jan.novak@gmail.com',
         'password' => '1234honza',
         \overline{?}api key' => $this->apiKey
    ]);
    $I->haveHttpHeader('Authorization', 'Basic ' . $this->apiKey);
}
```
Všechny testovací metody se volají na instanci ApiTester, zde metoda haveInDatabase() vytvoří v uvedené tabulce user záznam s uvedenými hodnotami a vrátí id tohoto nově vytvořeného záznamu. Každý záznam vytvořený pomocí této metody je po provedení dílčího testu smazán. Id uživatele je uloženo do proměnné pro další účely testování. Pomocí haveHttpHeader() lze nastavit HTTP hlavičku.

Pokud existuje více testů, ve kterých se vkládají záznamy do databáze do stejných tabulek, je vhodné použít tzv. data provider. Pro definování sady dat slouží metoda \_dataProvider(). Na následující ukázce kódu je část definovaných dat použitých pro testování.

```
public function _dataProvider()
{
    return [
         \sqrt{ }
```

```
'product' => ['code' => 'p-test',
                    'title' \Rightarrow 'TestProduct',
                    'type' => 'Product',
                    \overline{\text{unit}}, \Rightarrow \overline{\text{ks}}],
               'productionOrder' => [
                    'product_id' => '#pId',
                    'code' \Rightarrow 'po-test','title' => 'TestProductionOrder',
                    'amount_planned' => 5
               ],
               'operation' => [
                    'production_order_id' => '#poId',
                    'workplace_id' => '#wId',
                    'number' => 1,
                    \overline{ 'code'}^ \implies 'op\text{-}test',title' => 'TestOperation',
                    'amount_planned' => 5,
               ]
         ]
    ];
}
```
Pro použití dat je potřeba uvést v komentářové anotaci dílčího testu dataProvider s názvem metody, která požadová data vrací. Jako argument dílčího testu se pak uvádí proměnná typu Example, do které se data přetransformují a pomocí které pak lze ke konkrétním datům přistupovat.

```
/**
 * @param ApiTester $I
 * @param Example $example
 * @dataProvider _dataProvider
 */
public function workStartActionIsSuccessful(
    ApiTester $I,
    Example $example
) {
    $pId = $I->haveInDatabase('commodity', $example['product']);
    $poId = $I->haveInDatabase(
        'production_order',
        str_replace(['#pId'], [$pId], $example['productionOrder'])
    );
    $wId = $I->haveInDatabase('workplace', $example['workplace']);
    $opId = $I->haveInDatabase(
        'production_order_operation',
        str_replace(
            ['#poId', '#wId'],
            [$poId, $wId],
            $example['operation']
        )
);
    $I->sendPost(
        '/production-order/operation/' . $opId . '/work-start'
    );
    $I->seeInDatabase(
        'production_order_operation_work_report',
        ['operation_id' => $opId]
```

```
);
    $I->seeResponseCodeIs(HttpCode::OK);
}
```
V dílčím testu workStartActionIsSuccessful je otestováno úspěšné zahájení práce na operaci. Postupně je do databáze vložen záznam produktu, výrobního příkazu, pracoviště a operace. Získanými id jednotlivých záznamů jsou nahrazeny určité textové řetězce v data setu. Pomocí sendPost() je poslán dotaz na danou url. Nakonec proběhne kontrola, zda se vytvořil záznam o provedení práce (seeInDatabase()) a zda je správný HTTP kód vráceného response (seeResponseCodeIs()).

Pro otestování neúspěšného zahájení práce na operaci, např. pokud daná operace neexistuje, je pozměněn dílčí test tak, že je vynecháno vložení záznamu operace do databáze. Získá se poslední id vložené operace a zvýší se o jedna, s tímto id je pak poslán dotaz na danou url. Kontrola textu vyhozené výjimky a HTTP kódu je provedena následující částí kódu.

```
$I->seeResponseCodeIs(HttpCode::NOT_FOUND);
$I->seeResponseContains('Operation with id ' . $opId . ' not found');
```
#### <span id="page-50-0"></span>8.1.2 Výsledky testů

Pokud dílčí test projde, je označen jako úspěšný (PASSED), pokud neprojde, je označen jako neúspěšný (FAILED). Všechny dílčí testy obsažené v testu WorkReportCest proběhly na výsledné implementaci úspěšně. Výsledky testů lze uložit do JSONu nebo HTML souboru, kde jsou kroky dílčích testů transformovány do vět.

<span id="page-51-0"></span>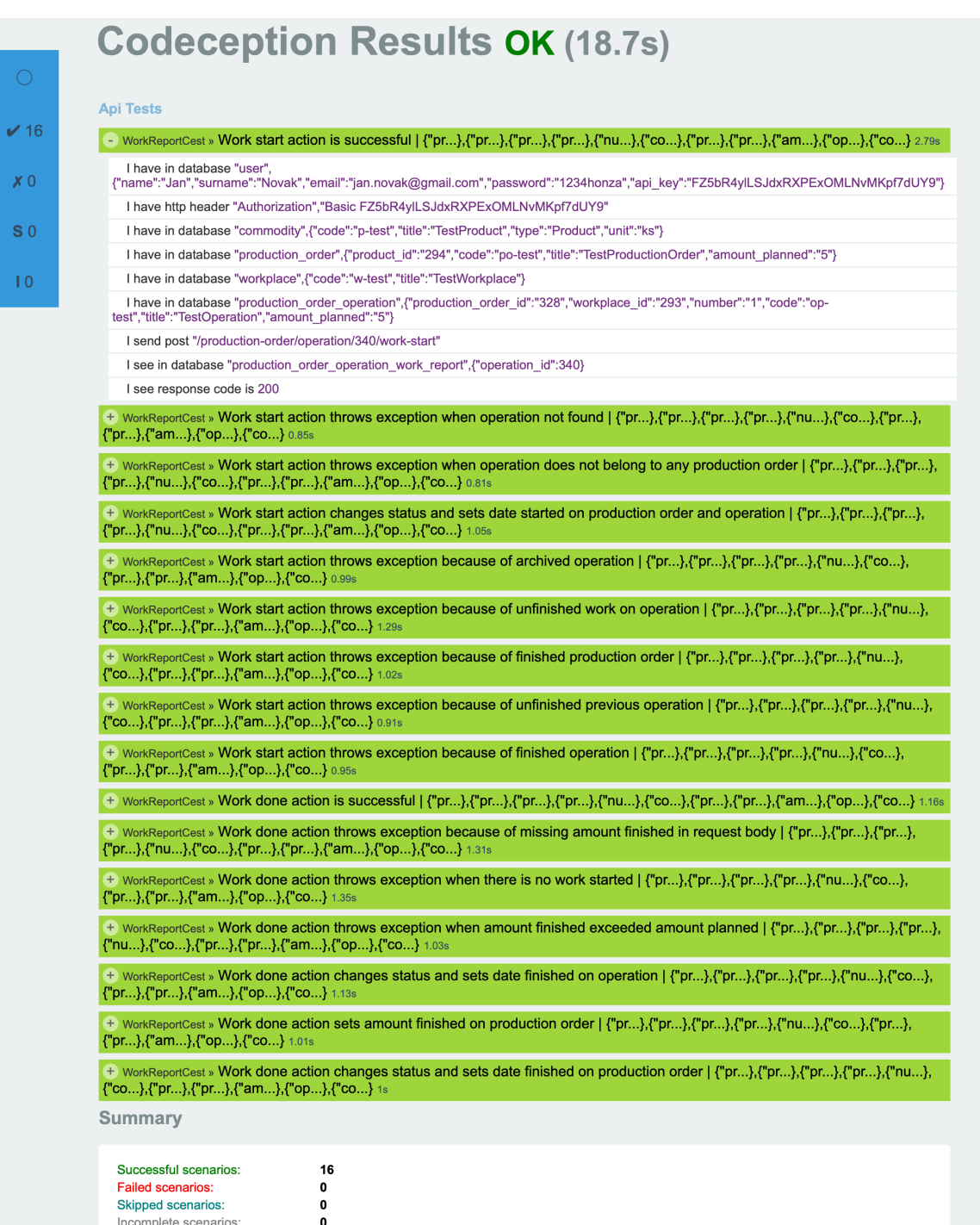

Obrázek 8.1 Výsledky testů

#### <span id="page-52-0"></span>ZÁVĚR

Jedním z výsledků této bakalářské práce je zpracování nastudovaných poznatků získaných při studiu modulů pro řízení výroby ERP systémů HELIOS a ABRA. Moduly jsou velmi obsáhlé a nabízí širokou škálu možností práce s procesy v rámci řízení výroby. Výsledné zpracování teoretické práce se tedy zaměřuje na nejdůležitější součásti a funkce těchto modulů. Studium vedlo k rozšíření znalostí v oblasti řízení výroby a samotných ERP systémů.

Vědomosti nabyté studiem výrobních modulů těchto systému pak byly využity v návrhu zjednodušené aplikace pro řízení výroby.

Na základě návrhu byla implementována backendová část software pro řízení výroby. Tento software představuje zjednodušený modul pro řízení výroby a základ pro další vývoj produktu, kdy může být dále rozšiřován tak, aby splňoval další funkce, které nabízí komplexní ERP systémy. Jeho významnou stránkou je jednoduchost použití a možnost se dále rozšiřovat a přizpůsobovat tak požadavkům uživatelů systému.

Součástí praktické části bylo také zdokumentování výsledného API a vhodné otestování pomocí API testů, jejichž výsledky byly prezentovány.

#### <span id="page-53-0"></span>SEZNAM POUŽITÉ LITERATURY

- <span id="page-53-1"></span>[1] Automatické řízení firem ERP systémy je v Česku stále populárnější. BusinessINFO [online]. 17.02.2021 [cit. 2022-05-20]. Dostupné z: https://www.businessinfo.cz/clanky/automaticke-rizeni-firem-erp-systemy-jev-cesku-stale-popularnejsi/
- <span id="page-53-2"></span>[2] Reference. HELIOS [online]. [cit. 2022-05-18]. Dostupné z: https://www.helios.eu/reference
- <span id="page-53-3"></span>[3] Profil společnosti. ABRA [online]. [cit. 2022-05-18]. Dostupné z: https://www.abra.eu/o-firme/
- <span id="page-53-4"></span>[4] Best ERP Software 2022: Top Rated ERP Systems Comparison. Software Testing Help [online]. 3. dubna 2022 [cit. 2022-04-10]. Dostupné z: https://www.softwaretestinghelp.com/best-erp-software-systems/
- <span id="page-53-5"></span>[5] ABRA Flexi. ABRA [online]. [cit. 2022-02-09]. Dostupné z: https://www.abra.eu/flexi/
- <span id="page-53-6"></span>[6] ABRA Gen. ABRA [online]. [cit. 2022-02-09]. Dostupné z: https://www.abra.eu/erp-system-abra-gen/
- <span id="page-53-7"></span>[7] HELIOS Easy. HELIOS [online]. [cit. 2022-02-11]. Dostupné z: https://www.helios.eu/easy-pro-malou-firmu
- <span id="page-53-8"></span>[8] HELIOS iNuvio. HELIOS [online]. [cit. 2022-02-11]. Dostupné z: https://www.helios.eu/inuvio-pro-stredni-firmu
- <span id="page-53-9"></span>[9] Na trhu je nová generace oblíbeného systému HELIOS. HELIOS [online]. 20. září 2021 [cit. 2022-02-11]. Dostupné z: https://www.helios.eu/novinky/na-trhuje-nova-generace-oblibeneho-systemu-helios
- <span id="page-53-10"></span>[10] HELIOS Nephrite v otázkách a odpovědích. HELIOS [online]. 12. října 2020 [cit. 2022-02-11]. Dostupné z: https://www.helios.eu/novinky/helios-nephrite-votazkach-a-odpovedich
- <span id="page-53-11"></span>[11] Zelený drahokam z rodiny HELIOS. HELIOS [online]. 9. září 2020 [cit. 2022-02-14]. Dostupné z: https://www.helios.eu/novinky/zeleny-drahokam-z-rodiny-helios
- <span id="page-53-12"></span>[12] HELIOS Red. HELIOS [online]. [cit. 2022-02-14]. Dostupné z: https://www.helios.eu/red-pro-zivnostniky
- <span id="page-54-0"></span>[13] SAP S/4HANA Cloud: Stručný přehled. SAP [online]. [cit. 2022-02-15]. Dostupné z: https://www.sap.com/cz/products/s4hana-erp.html
- <span id="page-54-1"></span>[14] SAP S/4HANA Cloud: Capabilities. SAP [online]. [cit. 2022-02-15]. Dostupné z: https://www.sap.com/cz/products/s4hana-erp/features.html
- <span id="page-54-2"></span>[15] What is SAP?. SAP [online]. [cit. 2022-02-14]. Dostupné z: https://www.sap.com/cz/about/company/what-is-sap.html
- <span id="page-54-3"></span>[16] SAP Business One: Přehled. SAP [online]. [cit. 2022-02-15]. Dostupné z: https://www.sap.com/cz/products/business-one.html
- <span id="page-54-4"></span>[17] SAP Business One: Features. SAP [online]. [cit. 2022-02-15]. Dostupné z: https://www.sap.com/cz/products/business-one/features.html
- <span id="page-54-5"></span>[18] LIM, Kyle. Business One vs. ByDesign: A Comparison Of SAP's ERP Software For SMEs. AFON[online]. 23. dubna 2021 [cit. 2022-02-16]. Dostupné z: https://www.afon.com.sg/blog/business-one-vs-bydesign-a-comparison-of-saps-erp-software-for-smes
- <span id="page-54-6"></span>[19] Úvod - Výroba. HELIOS [online]. [cit. 2022-05-18]. Dostupné z: https://public.helios.eu/inuvio/doc/cs/index.php?title=Úvod\_-\_Výroba
- <span id="page-54-7"></span>[20] Technická příprava výroby - Výroba. HELIOS [online]. [cit. 2022-05-18]. Dostupné z: https://public.helios.eu/inuvio/doc/cs/index.php?title=Technická\_ př%C3%ADprava\_výroby\_-\_Výroba
- <span id="page-54-8"></span>[21] Řízení výroby - Výroba. HELIOS [online]. [cit. 2022-05-18]. Dostupné z: https://public.helios.eu/inuvio/doc/cs/index.php?title=Ř%C3%ADzen%C3%AD \_výroby\_-\_Výroba
- <span id="page-54-9"></span>[22] Číselník nářadí - Výroba. HELIOS [online]. [cit. 2022-05-18]. Dostupné z: https://public.helios.eu/inuvio/doc/cs/index.php?title=Č%C3%ADseln%C3%ADk \_nářad%C3%AD\_-\_Výroba
- <span id="page-54-10"></span>[23] Číselník zakázkových modifikací - Výroba. HELIOS [online]. [cit. 2022-05-18]. Dostupné z: https://public.helios.eu/inuvio/doc/cs/index.php ?title=Č%C3%ADseln%C3%ADk\_zakázkových\_modifikac%C3%AD\_-\_Výroba
- <span id="page-54-11"></span>[24] Číselník pracovišť - Výroba. HELIOS [online]. [cit. 2022-05-18]. Dostupné z: https://public.helios.eu/inuvio/doc/cs/index.php ?title=Č%C3%ADseln%C3%ADk\_pracovišť\_-\_Výroba
- <span id="page-55-0"></span>[25] Číselník strojů - Výroba. HELIOS [online]. [cit. 2022-05-18]. Dostupné z: https://public.helios.eu/inuvio/doc/cs/index.php ?title=C%C3%ADseln%C3%ADk strojů - Výroba
- <span id="page-55-1"></span>[26] Číselník výrobních profesí - Výroba. HELIOS [online]. [cit. 2022-05-18]. Dostupné z: https://public.helios.eu/inuvio/doc/cs/index.php ?title=Č%C3%ADseln%C3%ADk\_výrobn%C3%ADch\_profes%C3%AD\_-\_Výroba
- <span id="page-55-2"></span>[27] Výrobní personální zdroje - Výroba. HELIOS [online]. [cit. 2022-05-18]. Dostupné z: https://public.helios.eu/inuvio/doc/cs/index.php ?title=Výrobn%C3%AD personáln%C3%AD zdroje - Výroba
- <span id="page-55-3"></span>[28] Číselník tarifů - Výroba. HELIOS [online]. [cit. 2022-05-18]. Dostupné z: https://public.helios.eu/inuvio/doc/cs/index.php ?title=Č%C3%ADseln%C3%ADk\_tarifů\_-\_Výroba
- <span id="page-55-4"></span>[29] Číselník změn - Výroba. HELIOS [online]. [cit. 2022-05-18]. Dostupné z: https://public.helios.eu/inuvio/doc/cs/index.php ?title=Č%C3%ADseln%C3%ADk\_změn\_-\_Výroba
- <span id="page-55-5"></span>[30] Plánovací kalendáře - Výroba. HELIOS [online]. [cit. 2022-05-18]. Dostupné z: https://public.helios.eu/inuvio/doc/cs/index.php ?title=Plánovac%C3%AD\_kalendáře\_-\_Výroba
- <span id="page-55-6"></span>[31] Vyráběné dílce - Výroba. HELIOS [online]. [cit. 2022-05-18]. Dostupné z: https://public.helios.eu/inuvio/doc/cs/index.php?title=Vyráběné\_d%C3%ADlce\_- \_Výroba
- <span id="page-55-7"></span>[32] Slovník pojmů výroby - Výroba: Alternativy. HELIOS [online]. [cit. 2022-05-18]. Dostupné z: https://public.helios.eu/inuvio/doc/cs/index.php ?title=Slovn%C3%ADk\_pojmů\_výroby\_-\_Výroba
- <span id="page-55-9"></span>[33] Výrobní dokumentace - Výroba. HELIOS [online]. [cit. 2022-05-18]. Dostupné z: https://public.helios.eu/inuvio/doc/cs/index.php ?title=Výrobn%C3%AD dokumentace - Výroba
- <span id="page-55-8"></span>[34] Vedlejší produkty - Výroba. HELIOS [online]. [cit. 2022-05-18]. Dostupné z: https://public.helios.eu/inuvio/doc/cs/index.php ?title=Vedlejš%C3%AD\_produkty\_-\_Výroba
- <span id="page-55-10"></span>[35] Nakupované materiály - Výroba. HELIOS [online]. [cit. 2022-05-18]. Dostupné z: https://public.helios.eu/inuvio/doc/cs/index.php ?title=Nakupované\_materiály\_-\_Výroba
- <span id="page-56-0"></span>[36] Výrobní a nákladová střediska - Výroba. HELIOS [online]. [cit. 2022-05-18]. Dostupné z: https://public.helios.eu/inuvio/doc/cs/index.php ?title=Výrobn%C3%AD\_a\_nákladová\_střediska\_-\_Výroba
- <span id="page-56-1"></span>[37] Plán - Výroba. HELIOS [online]. [cit. 2022-05-18]. Dostupné z: https://public.helios.eu/inuvio/doc/cs/index.php?title=Plán\_-\_Výroba
- <span id="page-56-2"></span>[38] Výrobní příkazy - Výroba. HELIOS [online]. [cit. 2022-05-18]. Dostupné z: https://public.helios.eu/inuvio/doc/cs/index.php ?title=Výrobn%C3%AD\_př%C3%ADkazy - Výroba
- <span id="page-56-3"></span>[39] Řady výrobních příkazů - Výroba. HELIOS [online]. [cit. 2022-05-18]. Dostupné z: https://public.helios.eu/inuvio/doc/cs/index.php ?title=Řady výrobn%C3%ADch př%C3%ADkazů - Výroba
- <span id="page-56-4"></span>[40] Výrobní operace - Výroba. HELIOS [online]. [cit. 2022-05-18]. Dostupné z: https://public.helios.eu/inuvio/doc/cs/index.php?title=Výrobn%C3%AD\_operac\_-\_Výroba
- <span id="page-56-5"></span>[41] Evidence výrobních operací - Výroba. HELIOS [online]. [cit. 2022-05-18]. Dostupné z: https://public.helios.eu/inuvio/doc/cs/index.php ?title=Evidence\_výrobn%C3%ADch\_operac%C3%AD\_-\_Výroba
- <span id="page-56-6"></span>[42] Výroba. ABRA Gen [online]. [cit. 2022-05-18]. Dostupné z: https://help.abra.eu/cs/19.5/G4/Content/Part23\_Moduly/modul\_vyroba.htm
- <span id="page-56-7"></span>[43] Pracovníci ve výrobě. ABRA Gen [online]. [cit. 2022-05-18]. Dostupné z: https://help.abra.eu/cs/19.5/G4/Content/PartS\_Vyroba\_nastaveni/pracovnici.htm
- <span id="page-56-8"></span>[44] Pracoviště. ABRA Gen [online]. [cit. 2022-05-18]. Dostupné z: https://help.abra.eu/cs/19.5/G4/Content/PartS\_Vyroba\_nastaveni/pracoviste.htm
- <span id="page-56-9"></span>[45] Tarifní třídy. ABRA Gen [online]. [cit. 2022-05-18]. Dostupné z: https://help.abra.eu/cs/19.5/G4/Content/PartS\_Vyroba\_nastaveni/tarifni\_tridy.htm
- <span id="page-56-10"></span>[46] Typy technologických postupů. ABRA Gen [online]. [cit. 2022-05-18]. Dostupné z: https://help.abra.eu/cs/19.5/G4/Content/PartS\_Vyroba\_nastaveni/ typy\_tech\_postupu.htm
- <span id="page-56-11"></span>[47] Neshody. ABRA Gen [online]. [cit. 2022-05-18]. Dostupné z: https://help.abra.eu/cs/19.5/G4/Content/PartS\_Vyroba\_nastaveni/neshody.htm
- [48] Parametry řad Požadavků na výrobu. ABRA Gen [online]. [cit. 2022-05-18]. Dostupné z: https://help.abra.eu/cs/19.5/G4/Content/PartS\_Vyroba\_nastaveni/ parametry\_rad\_poz.htm
- <span id="page-57-0"></span>[49] Parametry řad Výrobních příkazů. ABRA Gen [online]. [cit. 2022-05-18]. Dostupné z: https://help.abra.eu/cs/19.5/G4/Content/PartS\_Vyroba\_nastaveni/ parametry\_rad\_vp.htm
- <span id="page-57-1"></span>[50] Kusovníky. ABRA Gen [online]. [cit. 2022-05-18]. Dostupné z: https://help.abra.eu/cs/19.5/G4/Content/PartS\_Vyroba/kusovniky.htm
- <span id="page-57-2"></span>[51] Skladové karty a dílčí skladové karty. ABRA Gen [online]. [cit. 2022-05-18]. Dostupné z: https://help.abra.eu/cs/19.5/G4/Content/PartS\_Sklady/ vec\_obsah\_sklad\_hlavni\_dilci\_karty.htm
- [52] Kusovníky. ABRA Gen [online]. [cit. 2022-05-18]. Dostupné z: https://help.abra.eu/cs/19.5/G4/Content/PartS\_Vyroba/kusovniky.htm
- <span id="page-57-3"></span>[53] Technologické postupy. ABRA Gen [online]. [cit. 2022-05-18]. Dostupné z: https://help.abra.eu/cs/19.5/G4/Content/PartS\_Vyroba/tech\_postupy.htm
- <span id="page-57-4"></span>[54] Požadavky na výrobu (POZ). ABRA Gen [online]. [cit. 2022-05-18]. Dostupné z: https://help.abra.eu/cs/19.5/G4/Content/PartS\_Vyroba/pozadavky.htm
- <span id="page-57-5"></span>[55] Výrobní příkazy (VYP). ABRA Gen [online]. [cit. 2022-05-18]. Dostupné z: https://help.abra.eu/cs/19.5/G4/Content/PartS\_Vyroba/vyr\_prikazy.htm
- <span id="page-57-6"></span>[56] Dílenský plán. ABRA Gen [online]. [cit. 2022-05-18]. Dostupné z: https://help.abra.eu/cs/19.5/G4/Content/PartS\_Vyroba/dilensky\_plan.htm
- <span id="page-57-7"></span>[57] Pracovní lístky. ABRA Gen [online]. [cit. 2022-05-18]. Dostupné z: https://help.abra.eu/cs/19.5/G4/Content/PartS\_Vyroba/prac\_listky.htm
- <span id="page-57-8"></span>[58] Kooperace (KOO). ABRA Gen [online]. [cit. 2022-05-18]. Dostupné z: https://help.abra.eu/cs/19.5/G4/Content/PartS\_Vyroba/kooperace.htm
- <span id="page-57-9"></span>[59] Dokončené výrobky (DKV). ABRA Gen [online]. [cit. 2022-05-18]. Dostupné z: https://help.abra.eu/cs/19.5/G4/Content/PartS\_Vyroba/dokonc\_vyrobky.htm
- <span id="page-57-10"></span>[60] Sledování změn. ABRA Gen [online]. [cit. 2022-05-18]. Dostupné z: https://help.abra.eu/cs/19.5/G4/Content/PartS\_Sledovani\_zmen/ uvod\_sledovani\_zmen.htm
- <span id="page-57-11"></span>[61] Dokumenty a přílohy. ABRA Gen [online]. [cit. 2022-05-18]. Dostupné z: https://help.abra.eu/cs/19.5/G4/Content/PartS\_Dokumenty/uvod\_dokumenty.htm
- <span id="page-57-12"></span>[62] Dokumenty všeobecné - Číselníky. HELIOS [online]. [cit. 2022-05-18]. Dostupné z: https://public.helios.eu/inuvio/doc/cs/index.php ?title=Dokumenty\_všeobecné - Č%C3%ADseln%C3%ADky
- <span id="page-58-2"></span>[63] Annotations Reference. Doctrine [online]. [cit. 2022-05-18]. Dostupné z: https://www.doctrine-project.org/projects/doctrineorm/en/2.11/reference/annotations-reference.html
- <span id="page-58-0"></span>[64] Getting Started with Doctrine: Obtaining the EntityManager. Doctrine [online]. [cit. 2022-05-18]. Dostupné z: https://www.doctrineproject.org/projects/doctrine-orm/en/2.12/tutorials/getting-started.html
- <span id="page-58-1"></span>[65] Generating Migrations. Doctrine [online]. [cit. 2022-05-18]. Dostupné z: https://www.doctrine-project.org/projects/doctrinemigrations/en/3.4/reference/generating-migrations.html
- <span id="page-58-3"></span>[66] REST. Codeception [online]. [cit. 2022-05-19]. Dostupné z: https://codeception.com/docs/modules/REST
- <span id="page-58-4"></span>[67] DB. Codeception [online]. [cit. 2022-05-19]. Dostupné z: https://codeception.com/docs/modules/Db

## <span id="page-59-0"></span>SEZNAM POUŽITÝCH SYMBOLŮ A ZKRATEK

- API Application Programming Interface
- CRUD Create Read Update Delete
- DTO Data Trasfer Object
- ERP Enterprise Resource Planning
- ORM Object Relational Mapping
- REST Representational State Transfer

## <span id="page-60-0"></span>SEZNAM OBRÁZKŮ

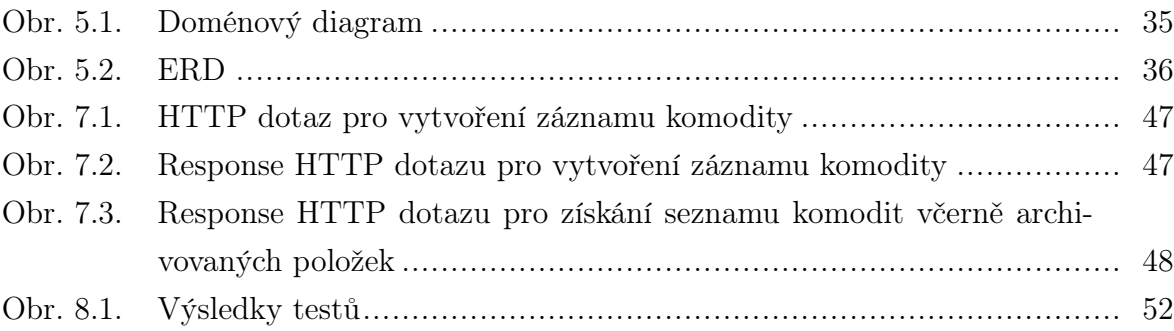

### <span id="page-61-0"></span>SEZNAM TABULEK

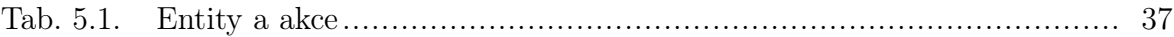

## <span id="page-62-0"></span>SEZNAM PŘÍLOH

P I. Přiložené CD

## PŘÍLOHA P I. PŘILOŽENÉ CD

Přiložené CD obsahuje:

- bakalářskou práci ve formátu PDF,
- zdrojové kódy aplikace.